#### 6 **Si vous avez sélectionné "Location", "Genre" ou "Search stations" à l'étape** 5 **, recherchez le canal souhaité.**

Tournez le bouton MULTI JOG/ENTER pour sélectionner l'option, puis appuyez sur le bouton MULTI JOG/ENTER.

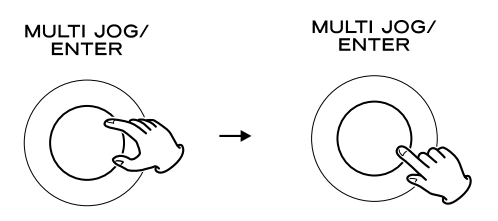

< Pour savoir comment saisir les caractères, reportez-vous à "Comment saisir les caractères" en page 49.

Une liste des stations/Podcasts est affichée.

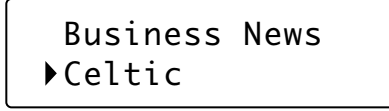

7 **Sélectionnez une station ou un Podcast que vous souhaitez écouter.**

Tournez le bouton MULTI JOG/ENTER pour sélectionner une option et appuyez sur le bouton.

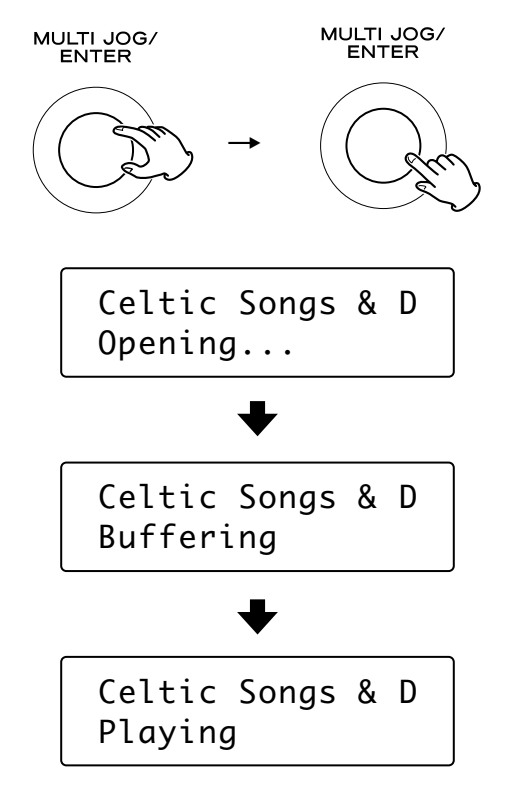

Maintenant, vous pouvez écouter la station.

## Pour changer l'informations affichée

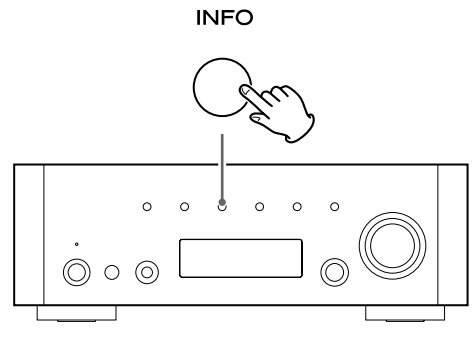

Chaque fois que vous appuyez sur la touche INFO, l'information de la seconde ligne de l'affichage change.

**Podcast :**

#### **Radio Internet :**

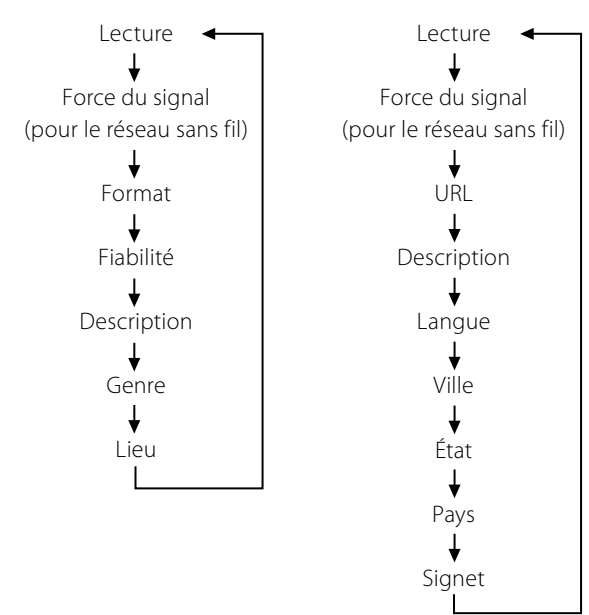

< Les types d'information affichés peuvent varier en fonction des stations/Podcasts.

## Pour mémoriser la station/le Podcast comme favori

Maintenez pressée la touche MEMORY, jusqu'à ce que "Favourite Added" soit affiché.

**MEMORY** 

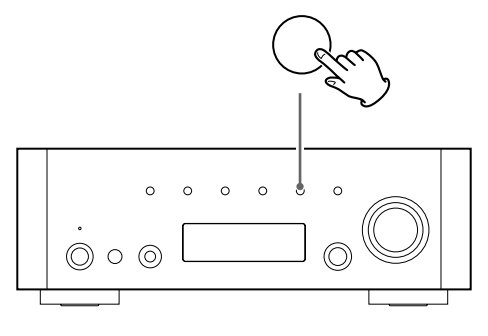

Vous pouvez accéder facilement à vos stations favorites à partir de "My favourites" (mes favoris) dans "Station list".

- < Vous pouvez aussi utiliser la touche ENTER sur la télécommande.
- < Vous pouvez aussi ajouter vos stations favorites en utilisant le portail radio Internet. (voir page 54)

Vous pouvez accéder aux listes des canaux ou aux menus de configuration en utilisant le menu radio Internet de cet appareil.

## Pour ouvrir le menu radio Internet

Lors de l'écoute de la radio Internet, appuyez sur la touche MENU pour ouvrir le menu radio Internet.

> **MENU**  Last listened Station list

< Appuyez de nouveau sur la touche MENU pour retourner à l'écran de lecture.

## Pour faire défiler les options de menu

Tournez le bouton MULTI JOG/ENTER.

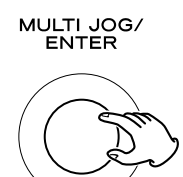

< Vous pouvez aussi utiliser les touches de défilement  $(H \triangleleft \wedge / \triangleright \blacktriangleright \vee)$  sur la télécommande pour faire défiler les options de menu.

## Pour sélectionner une option de menu

Appuyez sur le bouton MULTI JOG/ENTER.

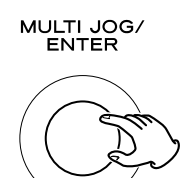

## Pour retourner à l'écran précédent

Appuyez sur la touche de recherche (< ) sur la télécommande.

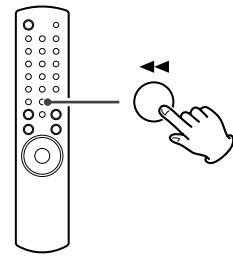

## Options du menu radio Internet

#### **Last listened**

Vous pouvez sélectionner une station/un Podcast parmi ceux que vous avez écoutés récemment

## **Liste des stations**

### **My favourites**

La liste des stations/Podcasts que vous avez mémorisés comme favoris est affichée. Sélectionnez la station/le Podcast que vous souhaitez écouter (voir page 51).

#### **Stations**

La liste des stations radio Internet est affichée (voir page 50).

#### **Podcasts**

La liste des Podcasts est affichée (voir page 50).

#### **My Added Stations**

La liste des stations/Podcasts que vous avez personnellement ajoutés sur le portail radio est affichée. Sélectionnez la station/le Podcast que vous souhaitez écouter (voir page 54).

#### **Help**

#### **Get access code**

Le "code d'accès" de l'unité est affiché (voir page 54).

#### **FAQ**

Une Foire Aux Questions (FAQ) audio est disponible (en anglais seulement).

#### **Setup**

#### **System setup**

Les réglages pour le logiciel et pour Internet sont disponibles (voir page 53).

#### **Info**

La version du logiciel et le numéro d'identification radio de l'appareil peuvent être affichés (voir page 53).

< Le numéro d'identification de la radio peut être requis quand vous contactez le centre d'assistance technique.

## Mise à jour du logiciel

Le logiciel intégré à l'appareil peut être mis à jour par la connexion Internet de façon à pouvoir utiliser les dernière fonctionnalités de l'appareil. Vérifiez régulièrement les mises à jour.

- < La télécommande est nécessaire pour les opérations de mise à jour.
- < Vous pouvez vérifier la version du logiciel actuel de votre appareil en utilisant le menu radio Internet. Suivez les options de menu comme ci-après.
	- Setup  $\rightarrow$  Info  $\rightarrow$  SW version
- < N'éteignez pas l'appareil durant la procédure de mise à jour.

#### 1 **Sélectionnez Internet Radio en appuyant répétitivement sur la touche BAND sur la télécommande.**

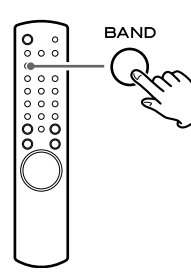

< Vous pouvez aussi utiliser la touche SOURCE sur le panneau avant.

#### 2 **Ouvrez le menu radio Internet.**

Appuyez sur la touche MENU.

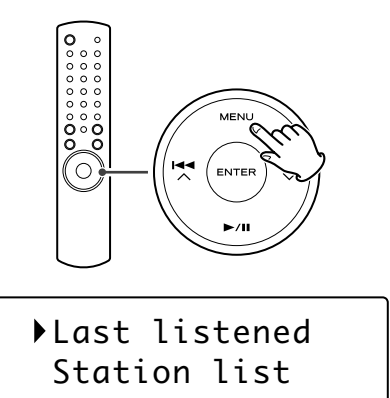

#### 3 **Sélectionnez "Setup", "System setup", puis "Software update".**

Appuyez sur les touches de défilement ( $\blacktriangleleft \wedge/\blacktriangleright \blacktriangleright \blacktriangleright \vee$ ) pour arriver à l'option de menu voulue, puis appuyez sur la touche ENTER.

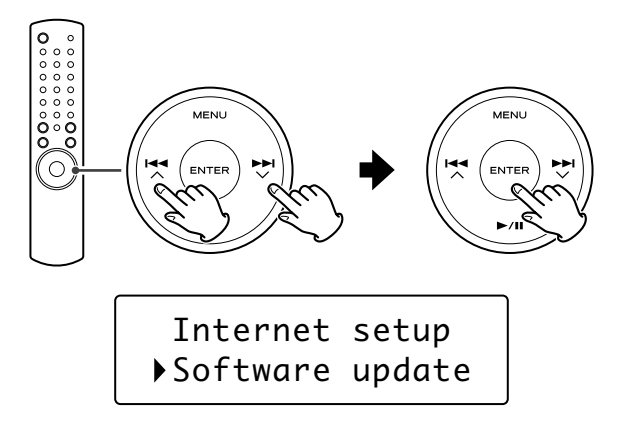

< Sur l'appareil, tournez la molette MULTI JOG/ENTER pour accéder à l'option voulue, puis appuyez sur la molette MULTI JOG/ENTER.

4 **Quand une mise à jour est disponible, "Press 'Info' to update to X.X.X.XXX" apparaît. Appuyez sur la touche INFO/RDS pour lancer la mise à jour.**

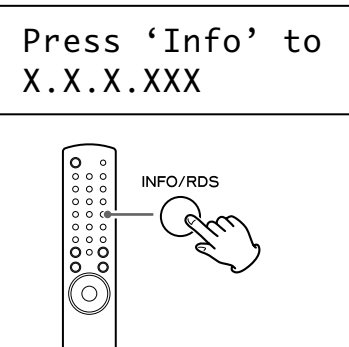

- < Vous pouvez aussi utiliser la touche INFO sur le panneau avant.
- Si aucune mise à jour n'est requise, "Software up to date" apparaît. Appuyez sur la touche MENU pour terminer l'opération.

#### 5 **Quand la mise à jour est terminée, "Update finish Select to reboot" apparaît. Appuyez sur la touche ENTER pour relancer le logiciel.**

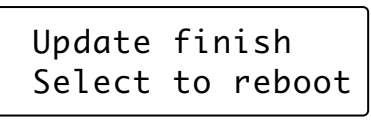

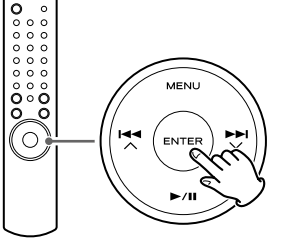

## Utilisation de l'assistance de réglage

Si vous avez déménagé ou modifié votre réseau, ou si vous avez un problème de connexion à Internet, utilisez l'assistant de réglage initial pour établir de nouveau la connexion Internet. Suivez les options de menu comme ci-après.

Setup  $\rightarrow$  System setup  $\rightarrow$  Internet setup  $\rightarrow$  Wizard

## Réglage du réseau sans fil

Si vous utilisez un réseau sans fil pour l'appareil et que vous avez déménagé dans une autre région, changez le réglage de la région pour que la connexion au réseau s'effectue correctement. Suivez les options de menu comme ci-après.

Setup  $\rightarrow$  System setup  $\rightarrow$  Internet setup  $\rightarrow$  Wlan region

## Réglage Internet manuel

Vous pouvez vérifier et modifier les réglages détaillés de la connexion Internet.

Suivez les options de menu comme ci-après.

#### **Pour vérifier les réglages de réseau actuels**

Setup  $\rightarrow$  System setup  $\rightarrow$  Internet setup  $\rightarrow$  View settings

#### **Pour configurer les réglages**

Setup  $\rightarrow$  System setup  $\rightarrow$  Internet setup  $\rightarrow$  Manual settings **Pour supprimer un profil de réseau**

Setup  $\rightarrow$  System setup  $\rightarrow$  Internet setup  $\rightarrow$  Network profile

## **Portail radio**

### Portail radio Internet

Accédez au portail radio sur Internet en utilisant votre ordinateur pour profiter pleinement de la fonction radio Internet de cet appareil.

< Vous pouvez créer une liste de vos stations/Podcasts favoris sur le portail. Cette liste peut être vue à partir de votre appareil, vous permettant de trouver plus facilement vos programmes habituels.

Vous pouvez voir la liste de vos stations favorites sur le menu radio Internet de la façon suivante:

Station list  $\rightarrow$  My favourites

• Si la station/le Podcast que vous souhaitez écouter ne se trouve pas dans la liste des canaux, vous pouvez créer votre propre liste. Vous pouvez voir la liste des stations que vous avez ajoutées sur le menu radio Internet de la façon suivante:

Station list  $\rightarrow$  My Added Stations

## Accès au portail radio

- 1. Ouvrez votre navigateur Internet et accédez au site **http://www. wifiradio-frontier.com**.
- 2. Cliquez sur le lien "Register" pour démarrer l'enregistrement.
- 3. Entrez votre code d'accès et connectez-vous.

## Vérification du code d'accès ("access code") de votre appareil

Chaque récepteur de la série AG-H600 possède son propre code d'accès ("access code"). Ce code est requis pour vous connecter au portail radio Internet.

#### 1 **Sélectionnez Internet Radio en appuyant répétitivement sur la touche SOURCE.**

**SOURCE** 

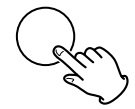

< Vous pouvez aussi utiliser la touche BAND sur la télécommande.

#### 2 **Ouvrez le menu radio Internet.**

Appuyez sur la touche MENU.<br>**MENU** 

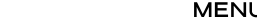

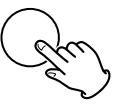

#### 3 **Sélectionnez "Station list", "Help", puis "Get access code".**

Tournez le bouton MULTI JOG/ENTER pour sélectionner l'option, puis appuyez sur le bouton MULTI JOG/ENTER.

Répétez cette opération jusqu'à l'affichage du menu souhaité.

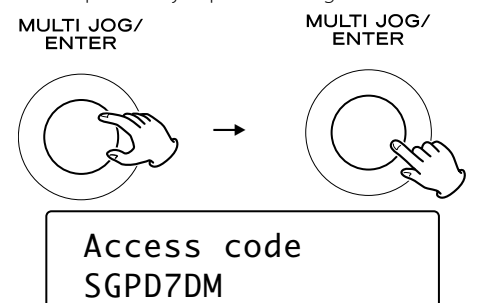

Le code d'accès de votre appareil est affiché.

## **Configuration du lecteur musical (1)**

## À propos de la fonction de lecteur musical (Music Player)

Avec la fonction de lecteur musical, vous pouvez lire les fichiers musicaux de vos ordinateurs présents sur le même réseau local  $(IAN)$ .

Il existe deux façons de vous connecter à l'ordinateur : en utilisant des fichiers multimédias partagés (Shared Media) et en utilisant des dossiers partagés (Shared Folders).

#### **Shared Media**

Grâce à la fonction Shared Media, l'AG-H600NT peut lire les fichiers musicaux présents dans la bibliothèque de fichiers multimédias partagés sur votre ordinateur. Les balises telles que les noms d'artiste et noms d'album peuvent aussi être lues sur l'AG-H600NT.

Il vous faut un PC fonctionnant sous Windows XP ou Windows Vista, avec Windows Media Player 11 ou ultérieur installé.

#### **Shared Folders**

Une fois que vous avez rendu accessibles les fichiers sur votre ordinateur, l'AG-H600NT peut se connecter à l'ordinateur et reproduire ces fichiers. Pour utiliser cette fonction, vous devez configurer les réglages de partage de vos dossiers musicaux pour que d'autres ordinateurs ou l'AG-H600NT puissent lire les fichiers. Cette fonction est disponible aussi bien pour Windows que pour les Macintosh.

## Préparations pour les fichiers multimédias partagés (Shared Media)

#### 1 **Branchez votre ordinateur au réseau local (LAN).**

#### 2 **Branchez l'AG-H600NT au réseau local (page 38).**

- < Si vous avez un problème pour vous connecter au réseau local (LAN), voyez page 53.
- **E** Si les fichiers que vous voulez partager ne sont pas encore **ajoutés à la bibliothèque multimédia du lecteur Windows Media, ajoutez-les à cette bibliothèque.**
- < Référez-vous au mode d'emploi du lecteur Windows Media pour des détails.

#### 4 **Dans le lecteur Windows Media, ouvrez "Bibliothèque", puis "Partage des fichiers multimédias".**

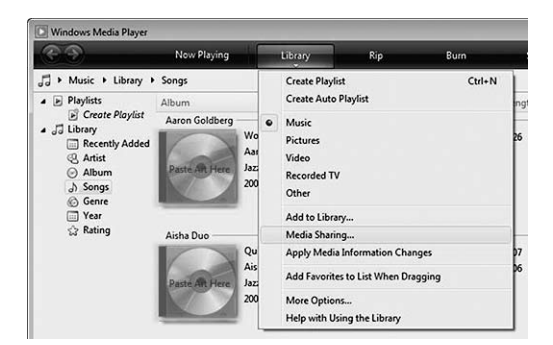

La fenêtre Partage des fichiers multimédias s'ouvre.

#### 5 **Cochez "Partager mes fichiers multimédias dans :".**

L'AG-H600NT apparaît dans la liste des appareils comme "Appareil mobile inconnu".

#### 6 **Sélectionnez "Appareil mobile inconnu" et cliquez sur "Autoriser".**

L'AG-H600NT peut maintenant accéder à la bibliothèque partagée.

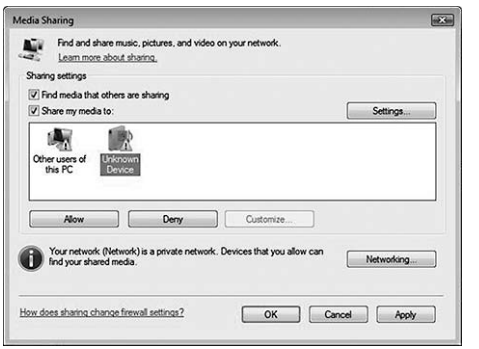

#### 7 **Cliquez sur "Paramètres...", et configurez de façon détaillée les réglages de partage.**

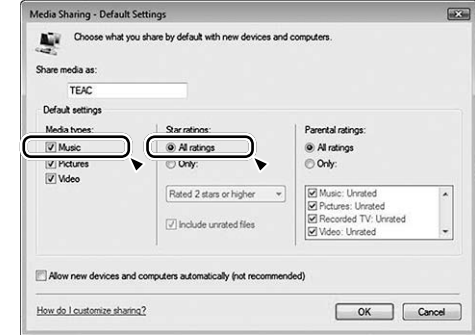

- < Pour écouter tous les fichiers musicaux quelle que soit leur classification, réglez "Nombre d'étoiles" sur " Toutes les classifications".
- < Assurez-vous que "Musique" est cochée sous l'intitulé "Types de média".

Pour la procédure de lecture, voir "Écoute du lecteur musical (fichiers partagés)" (page 59).

## Préparations pour les dossiers partagés (Shared Folders) [Windows XP]

#### 1 **Vérifiez le nom du domaine ou "groupe de travail" auquel appartient votre ordinateur.**

Pour activer le partage de dossiers, votre ordinateur doit être membre d'un domaine ou d'un "groupe de travail".

Généralement, votre ordinateur appartient par défaut à un "groupe de travail". Pour voir le nom du domaine ou du "groupe de travail" auquel appartient votre ordinateur, vérifiez le réglage du PC comme suit:

Panneau de configuration  $\rightarrow$  Système  $\rightarrow$  Nom de l'ordinateur

## 2 **Vérifiez le nom du compte utilisateur et son mot de passe.**

Pour accéder à l'ordinateur depuis l'AG-H600NT, vous avez besoin du nom de compte utilisateur et du mot de passe de l'ordinateur.

#### 3 **Cliquez avec le bouton droit sur le dossier qui contient les fichiers musicaux que vous voulez partager et sélectionnez "Partage et sécurité".**

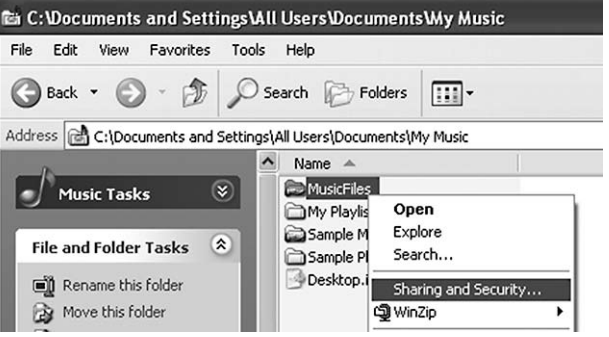

4 **Dans l'onglet "Partage", cochez "Partager ce dossier".**

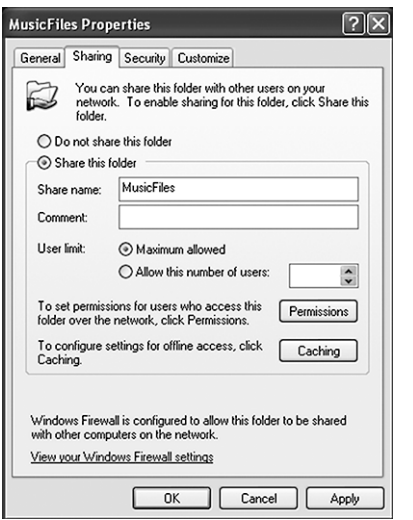

## Préparations pour les dossiers partagés (Shared Folders) [Windows Vista]

#### 1 **Vérifiez le nom du domaine ou "groupe de travail" auquel appartient votre ordinateur.**

Pour activer le partage de dossiers, votre ordinateur doit être membre d'un domaine ou d'un "groupe de travail".

Généralement, votre ordinateur appartient par défaut à un "groupe de travail". Pour voir le nom du domaine ou du "groupe de travail" auquel appartient votre ordinateur, vérifiez le réglage du PC comme suit:

Panneau de configuration  $\rightarrow$  Système et maintenance  $\rightarrow$ Système

#### 2 **Vérifiez le nom du compte utilisateur et son mot de passe.**

Pour accéder à l'ordinateur depuis l'AG-H600NT, vous avez besoin du nom de compte utilisateur et du mot de passe de l'ordinateur.

3 **Ouvrez "Panneau de configuration", "Réseau et Internet", puis "Centre Réseau et partage".**

#### 4 **Réglez "Partage de dossiers publics" sur "Activé (lecture seule)".**

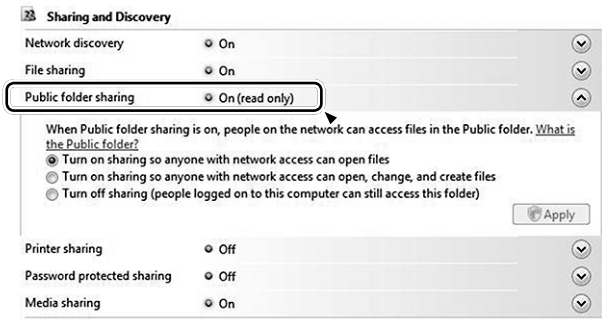

#### 5 **Réglez "Partage protégé par mot de passe" sur "Activé".**

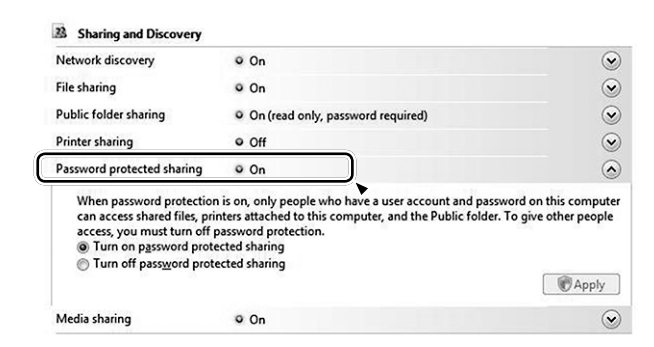

6 **Copiez les fichiers musicaux que vous voulez apprécier au travers de l'AG-H600NT dans le dossier "Musique publique" du dossier "Public".**

## Préparations pour les dossiers partagés (Shared Folders)

## [Mac OSX 10.2.1 à 10.4.11]

- 1 **Vérifiez le nom du compte utilisateur et son mot de passe.**
	- Pour accéder à l'ordinateur depuis l'AG-H600NT, vous avez besoin du nom de compte utilisateur et du mot de passe de l'ordinateur.
- 2 **Dans "Préférences Système", ouvrez "Partage".**
- 3 **Activez "Partage de fichiers Mac" et "Partage Windows".**

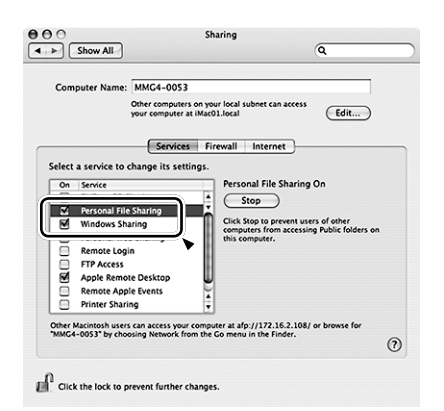

- 4 **Ouvrez "Format de répertoire" dans le dossier "Utilitaires" du dossier "Applications", et vérifiez que les options suivantes ont été activées dans l'onglet "Services".**
	- < AppleTalk
	- $\bullet$  LDAPv3
	- $\bullet$  SLP
	- SMB/CIFS

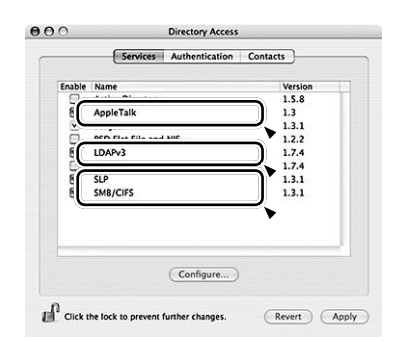

5 **Sélectionnez "SMB/CIFS", et cliquez sur "Configurer...", puis sélectionnez un groupe de travail approprié.**

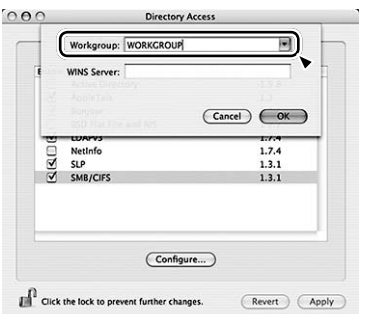

## Préparations pour les dossiers partagés (Shared Folders)

## [Mac OSX 10.5.0 ou supérieur]

1 **Vérifiez le nom du compte utilisateur et son mot de passe.**

Pour accéder à l'ordinateur depuis l'AG-H600NT, vous avez besoin du nom de compte utilisateur et du mot de passe de l'ordinateur.

- 2 **Dans "Préférences Système", ouvrez "Partage"**
- 3 **Activez "Partage de fichiers" et sélectionnez "Lecture seule" pour "Tous" dans la fenêtre "Utilisateurs". Puis cliquez sur "Options...".**

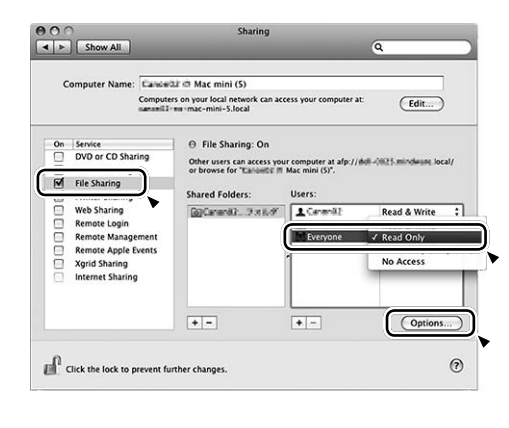

4 **Activez "Partage des fichiers et dossiers via AFP" et "Partage des fichiers et dossiers via SMB". Dans la même fenêtre, activez le compte servant au partage de fichier.**

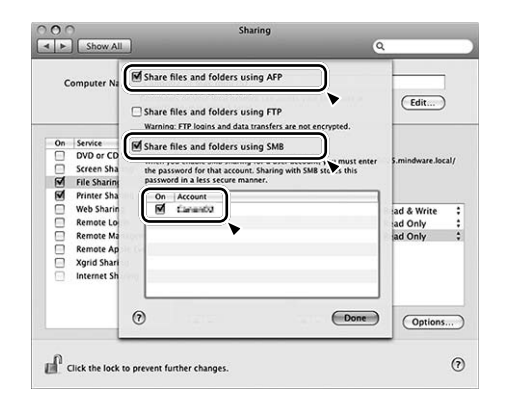

## Préparation de l'unité pour les dossiers partagés (Windows et Macintosh)

#### 1 **Branchez votre AG-H600NT au réseau local (page 38).**

< Si vous avez un problème pour vous connecter au réseau local (LAN), voyez page 53.

#### 2 **Saisissez le nom d 'utilisateur et le mot de passe nécessaires pour accéder à l'ordinateur.**

Saisissez le nom d'utilisateur et le mot de passe en naviguant comme suit dans les menus:

Setup  $\rightarrow$  System setup  $\rightarrow$  Internet setup  $\rightarrow$  PC Setup  $\rightarrow$  User Name / Password

Pour la procédure de lecture, voir "Écoute du lecteur musical (fichiers partagés)" (page 60).

## **Réglage initial du lecteur musical**

## Réglage initial

Si vous utilisez la fonction de lecteur musical pour la première fois, l'appareil lance une procédure de configuration initiale pour se connecter au réseau local (LAN).

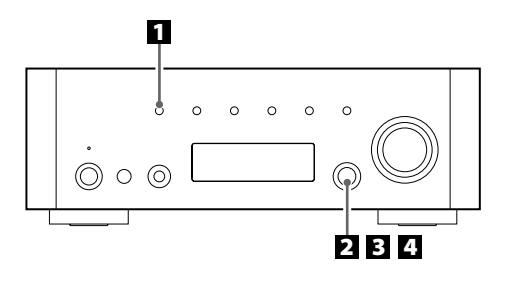

1 **Sélectionnez le lecteur musical (Music Player) en appuyant répétitivement sur la touche SOURCE.**

**SOURCE** 

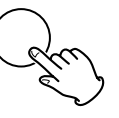

< Vous pouvez aussi utiliser la touche BAND sur la télécommande.

#### 2 **Sélectionnez "Shared media" (fichiers partagés) ou "Shared folders" (dossiers partagés).**

Tournez le bouton MULTI JOG/ENTER pour sélectionner l'option, puis appuyez sur le bouton MULTI JOG/ENTER.

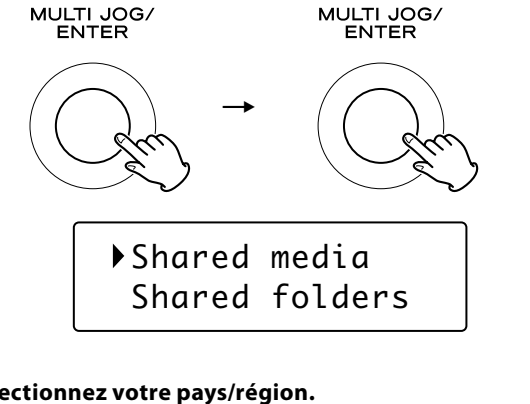

### 3 **Sélectionnez votre pays/région.**

Tournez le bouton MULTI JOG/ENTER pour sélectionner l'option, puis appuyez sur le bouton MULTI JOG/ENTER.

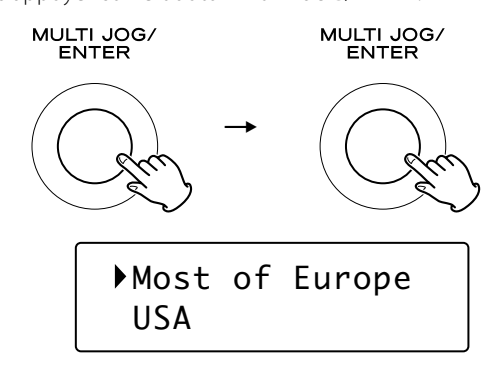

#### 4 **Sélectionnez le nom d'un réseau que vous voulez utiliser.**

Tournez le bouton MULTI JOG/ENTER pour sélectionner l'option, puis appuyez sur le bouton MULTI JOG/ENTER.

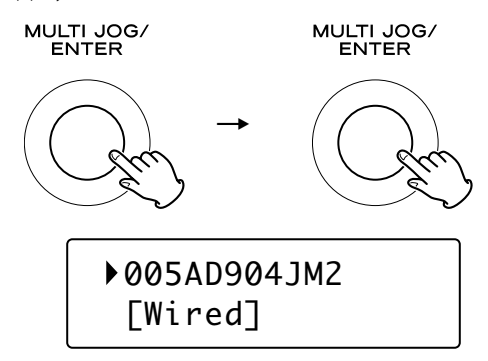

< Pour utiliser une connexion Interne câblée, sélectionnez "[Wired]".

#### 5 **Saisissez si nécessaire le mot de passe correct pour le réseau.**

- < Voir "Comment saisir les caractères" page 49.
- < Si vous avez un problème pour vous connecter au réseau local (LAN), voyez page 53.

L'appareil démarre alors sa connexion avec le réseau local (LAN). Quand la connexion est établie, le menu du lecteur musical (Music Player) s'affiche.

## **Écoute du lecteur musical (fichiers partagés)**

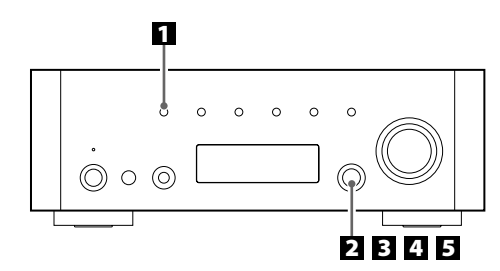

Pour les préparations des fichiers partagés (Shared Media), voir page 55.

#### 1 **Sélectionnez le lecteur musical (Music Player) en appuyant répétitivement sur la touche SOURCE. SOURCE**

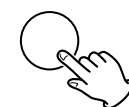

Le menu du lecteur musical apparaît.

- < Vous pouvez aussi utiliser la touche BAND sur la télécommande.
- < À la première utilisation de la fonction de lecteur musical, l'appareil lance une procédure de configuration initiale (page 58).

#### 2 **Sélectionnez "Shared media" (fichiers partagés).**

Tournez le bouton MULTI JOG/ENTER pour sélectionner "Shared media", puis appuyez sur le bouton MULTI JOG/ENTER.

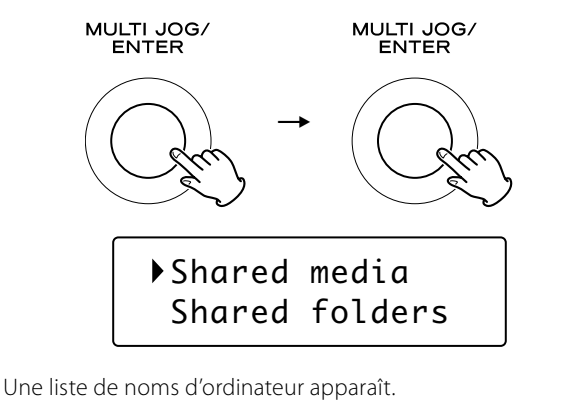

#### 3 **Sélectionnez le nom de votre ordinateur et le nom du compte utilisateur.**

Tournez le bouton MULTI JOG/ENTER pour sélectionner l'option, puis appuyez sur le bouton MULTI JOG/ENTER.

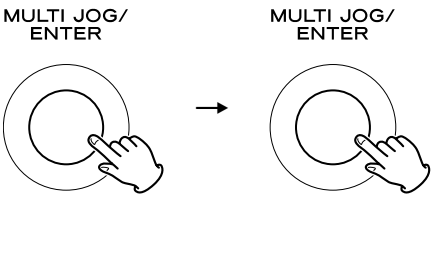

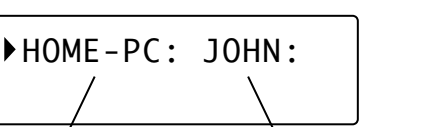

Nom d'ordinateur Nom de compte utilisateur

#### 4 **Sélectionnez les dossiers jusqu'à ce que le fichier que vous voulez écouter apparaisse.**

Tournez le bouton MULTI JOG/ENTER pour sélectionner l'option, puis appuyez sur le bouton MULTI JOG/ENTER. Répétez cette opération jusqu'à l'apparition du fichier voulu.

< Vous pouvez aussi rechercher des fichiers en sélectionnant "<Search>" (rechercher).

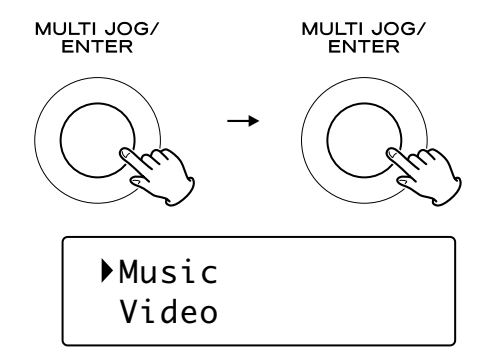

#### 5 **Sélectionnez le fichier que vous voulez écouter.**

Tournez le bouton MULTI JOG/ENTER pour sélectionner l'option, puis appuyez sur le bouton MULTI JOG/ENTER.

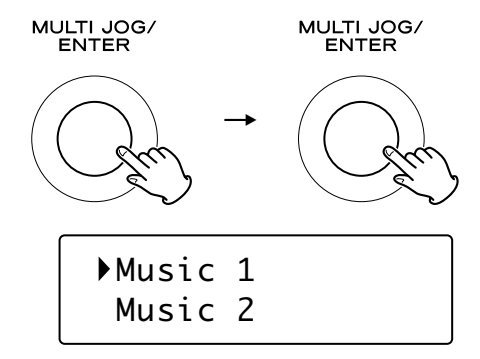

La lecture du fichier sélectionné commence.

## Si vous avez un problème de connexion au fichier partagé

- < Vérifiez si "Autoriser" est sélectionné pour l'AG-H600NT ("Appareil mobile inconnu") (page 55).
- < Vérifiez si votre AG-H600NT est correctement connecté au réseau local (LAN).

## **Écoute du lecteur musical (dossiers partagés)**

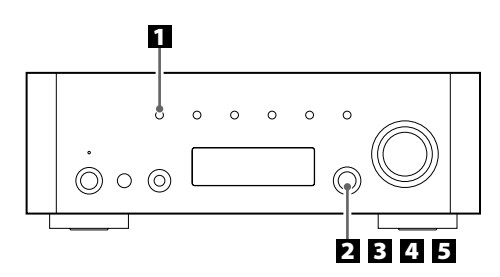

Pour les préparations des dossier partagés (Shared Folders), voir pages 56 à 57.

#### 1 **Sélectionnez le lecteur musical (Music Player) en appuyant répétitivement sur la touche SOURCE.**

#### **SOURCE**

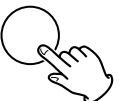

Le menu du lecteur musical apparaît.

- < Vous pouvez aussi utiliser la touche BAND sur la télécommande.
- < À la première utilisation de la fonction de lecteur musical, l'appareil lance une procédure de configuration initiale (page 58).

#### 2 **Sélectionnez "Shared folders" (dossiers partagés).**

Tournez le bouton MULTI JOG/ENTER pour sélectionner "Shared folders", puis appuyez sur le bouton MULTI JOG/ENTER.

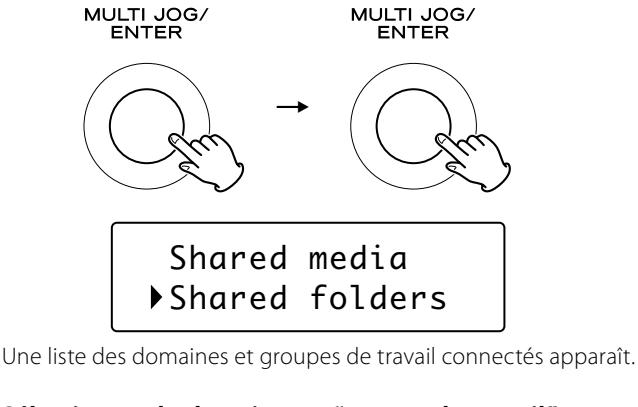

#### 3 **Sélectionnez le domaine ou "groupe de travail" auquel appartient votre ordinateur, puis sélectionnez son nom.**

Tournez le bouton MULTI JOG/ENTER pour sélectionner l'option, puis appuyez sur le bouton MULTI JOG/ENTER.

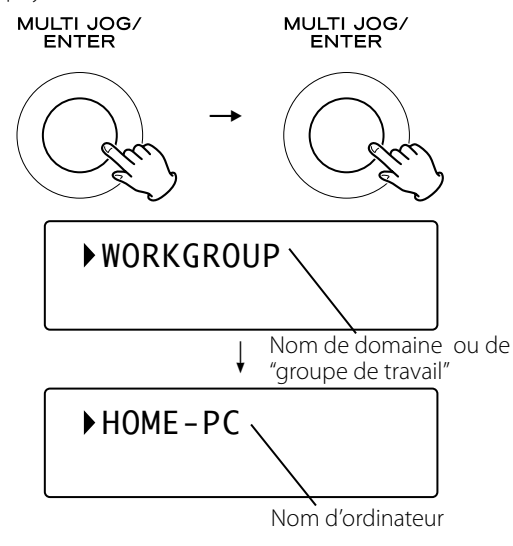

#### 4 **Sélectionnez les dossiers jusqu'à ce que le fichier que vous voulez écouter apparaisse.**

Tournez le bouton MULTI JOG/ENTER pour sélectionner l'option, puis appuyez sur le bouton MULTI JOG/ENTER. Répétez cette opération jusqu'à l'apparition du fichier voulu.

< Vous pouvez aussi rechercher des fichiers en sélectionnant "<Search>" (rechercher).

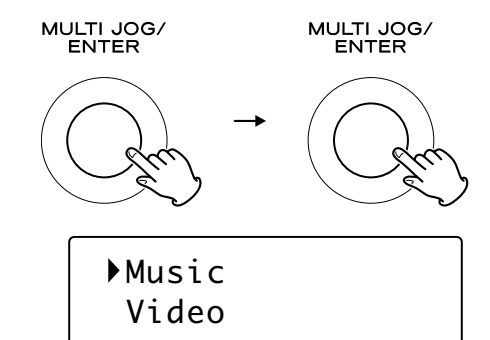

#### 5 **Sélectionnez le fichier que vous voulez écouter.**

Tournez le bouton MULTI JOG/ENTER pour sélectionner l'option, puis appuyez sur le bouton MULTI JOG/ENTER.

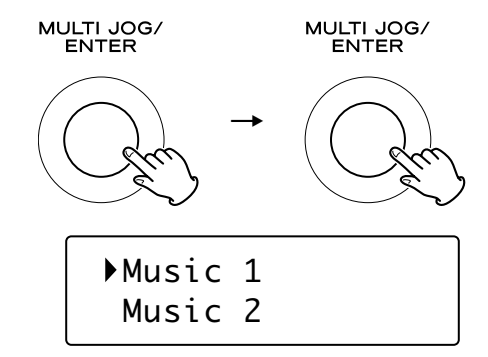

La lecture du fichier sélectionné commence.

## Si vous avez un problème de connexion aux dossiers partagés

- < Vérifiez les réglages de partage de votre ordinateur (pages 56 à 57).
- < Vérifiez si votre AG-H600NT est correctement connecté au réseau local (LAN).
- < Vérifiez le nom d'utilisateur et le mot de passe sur l'AG-H600NT. – Vous pouvez voir leur réglage actuel comme suit :
	- Setup  $\rightarrow$  System setup  $\rightarrow$  Internet setup  $\rightarrow$  View settings.
	- Après changement des réglages de réseau, sélectionnez "Wizard" (assistant) dans "Internet Setup" et effectuez une analyse du réseau pour que le changement entre en vigueur.

En cas d'anomalie de fonctionnement, consultez le tableau qui suit et tentez de résoudre le problème qui se pose à vous avant de faire appel au revendeur ou au service après-vente de TEAC.

## Section amplificateur

#### **Pas d'alimentation.**

eVérifier que l'appareil est bien branché sur la source d'alimentation secteur. Vérifiez et assurez-vous que la source d'alimentation n'est pas une prise commutée, et si c'est le cas, si elle est en service. Vérifiez que la prise délivre bien du courant en branchant un autre appareil électrique, une lampe ou un ventilateur par exemple.

#### **Pas de son.**

- Réglez le volume à l'aide du bouton VOLUME.
- ◆ Vérifiez que les enceintes et les différents appareils périphériques sont correctement raccordés.
- eVérifiez que chacun des éléments raccordés fonctionne correctement.
- $\rightarrow$  Sélectionnez la source correcte en utilisant la touche SOURCE.

#### **Le son se coupe quand vous écoutez de la musique ou quand aucun son n'est diffusé même lorsque l'appareil est sous tension.**

- ◆ L'impédance des enceintes est inférieure à celle prescrite pour cet appareil.
- ◆ Mettez l'appareil hors tension et réduisez le volume.

#### **Réponse faible des graves.**

◆ La polarité des enceintes (+/-) est inversée. Vérifiez la polarité de toutes les enceintes.

#### **Les réglages BASS, MID, TREBLE, BALANCE ne fonctionnent pas.**

◆ Appuyez sur la touche TONE DIRECT pour annuler la fonction de tonalité directe.

#### **Les canaux droite et gauche sont inversés.**

◆ La connexion de l'entrée ou celle des enceintes est peut-être inversée.

#### **Le son est parasité.**

- ◆ Les cordons de connexion sont peut-être près du cordon d'alimentation ou d'un éclairage fluorescent.
- ◆ Connectez le fil de terre du tourne-disque à la prise SIGNAL GND de cet appareil.

#### **Le son ne sort que par un canal.**

- eVérifiez le branchement des enceintes.
- Réglez la balance au centre.

#### **L'affichage est éteint.**

- Réglez le gradateur sur "NORMAL" ou "DIMMER".
- ◆ Appuyez sur la touche TONE DIRECT pour annuler la fonction de tonalité directe.

## Boîtier de télécommande

#### **La télécommande ne fonctionne pas.**

- Si les piles sont usées, changez-les.
- ◆ Utilisez la télécommande à portée de fonctionnement (5 m) et pointez-la vers le capteur de télécommande sur le panneau avant de l'appareil.
- eAssurez-vous qu'il n'y a pas d'obstacle entre la télécommande et l'appareil.
- ◆ S'il y a un éclairage fluorescent près de l'appareil, éteignez-le.

## Lecteur iPod

#### **Impossible d'insérer l'iPod.**

- eVérifiez si l'adaptateur approprié est inséré sur le Dock.
- Retirez la poussière ou les obstacles du Dock et de l'iPod.

#### **La lecture de l'iPod ne fonctionne pas.**

- Retirez l'iPod du Dock, attendez quelques secondes et insérez-le de nouveau.
- → Une mise à jour du logiciel peut résoudre le problème. Consultez le site Web Apple et téléchargez le dernier logiciel pour iPod.

#### **Impossible de commander l'iPod à partir de l'appareil.**

 $\rightarrow$  Sélectionnez l'iPod comme source

#### **Impossible de commander l'iPod.**

eAssurez-vous que le commutateur HOLD de l'iPod n'est pas réglé sur HOLD.

## Radio Internet

#### **Impossible de se connecter à Internet.**

- ◆ Connectez correctement l'antenne réseau sans fil à l'appareil.
- ◆ Vérifiez que votre ordinateur peut se connecter à Internet en utilisant le même réseau.
- Saisissez le mot de passe correct pour le réseau.
- eVérifiez les réglages du pare-feu de votre réseau. L'appareil doit au minimum pouvoir accéder aux ports UDP et TCP suivants : 80, 554, 1755, 5000 et 7070.

#### **Impossible d'écouter une station/un Podcast.**

- $\rightarrow$  Le diffuseur à un problème temporaire avec la connexion Internet.
- eVérifiez si votre connexion Internet n'est pas provisoirement déconnectée ou perturbée.

#### **Impossible de trouver une station/un Podcast dans la liste des stations.**

- ◆ La station/le Podcast n'est peut-être pas diffusé en ce moment.
- $\blacktriangleright$  Le lien avec la station/le Podcast est peut-être périmé.
- eLe nombre maximal d'auditeurs simultanés permis par la station/le Podcast a peut-être été atteint.
- $\blacktriangleright$  La connexion Internet est trop lente.
- ◆ Ajoutez la station/Podcast à votre propre liste des stations en accédant au portail radio Internet.

## Lecteur musical (Music Player)

#### **Impossible de se connecter au réseau local (LAN).**

- eConnectez correctement l'antenne réseau sans fil à l'appareil.
- ◆ Vérifiez que votre ordinateur peut se connecter à Internet en utilisant le même réseau.
- Saisissez le mot de passe correct pour le réseau.
- ◆ Vérifiez les réglages du pare-feu de votre réseau. L'appareil doit au minimum pouvoir accéder aux ports UDP et TCP suivants : 80, 554, 1755, 5000 et 7070.
- ◆ Vérifiez que l'ordinateur n'est pas éteint ou en veille. Réglez l'ordinateur pour qu'il ne s'éteigne pas et ne se mette pas automatiquement en veille.
- ◆ Il peut y avoir un problème d'authentification réseau. Appuyez sur la touche SOURCE ou sur la touche BAND pour resélectionner le lecteur musical.

#### **Impossible de trouver un morceau (morceaux partagés).**

- eAjoutez le morceau à la bibliothèque multimédia du lecteur Windows Media.
- ◆ Configurez votre AG-H600NT comme "Appareil mobile inconnu" dans la liste des périphériques de Windows (page 55).
- ◆ Sélectionnez "Autoriser" pour l'AG-H600NT ("Appareil mobile inconnu") (page 55).
- $\rightarrow$  Vérifiez le format du fichier. Les formats lisibles sont MP3 et WMA.
- Si vous avez activé un logiciel antivirus sur votre ordinateur, la connexion de l'appareil peut échouer.

#### **Impossible de trouver un dossier/fichier (dossiers partagés).**

- ◆ Configurez le partage de dossiers/fichiers (pages 56 à 57).
- Ajoutez le fichier aux dossiers partagés.
- Saisissez le mot de passe correct pour le compte utilisateur.
- eVérifiez le format du fichier. Les formats lisibles sont MP3 et WMA.
- Si vous avez activé un logiciel antivirus sur votre ordinateur, la connexion de l'appareil peut échouer.

#### **Si vous ne parvenez pas à rétablir un fonctionnement normal, débranchez le cordon d'alimentation et rebranchezle.**

## Pour réinitialiser votre appareil (retour aux réglages d'usine par défaut)

Si votre appareil ne fonctionne pas correctement, le réinitialiser pour qu'il retrouve ses réglages d'usine par défaut peut vous aider.

Cela annulera vos réglages de réseau (y compris le mot de passe) et les autres réglages de l'utilisateur (stations préréglées, etc.).

- 1. Si l'appareil est sous tension, appuyez sur la touche STANDBY/ON pour mettre l'appareil en veille.
- 2. Maintenez pressé le bouton VOLUME/SET jusqu'à ce que l'appareil se mette sous tension.

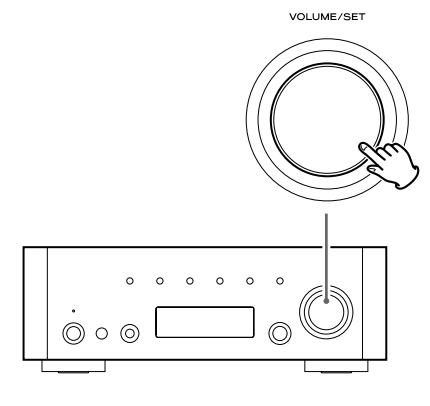

#### Entretien

Si la surface de l'unité est sale, essuyez avec un chiffon doux ou utilisez un savon liquide doux dilué. Veillez à enlever tout excès. N'utilisez pas de diluant, benzine ou alcool car ils peuvent endommager la surface de l'appareil.

# **Caractéristiques techniques**

#### **Section amplificateur**

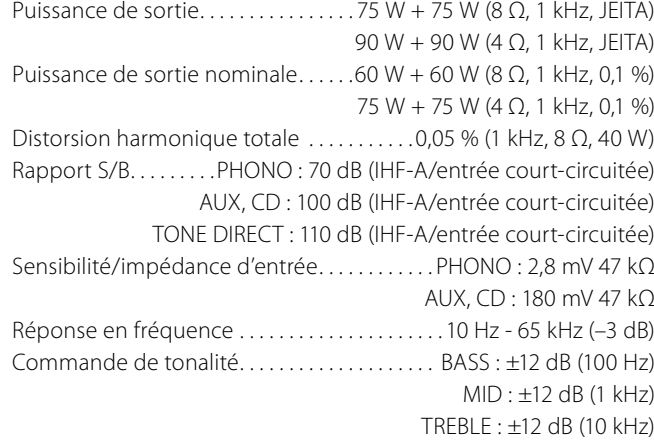

#### **Tuner FM**

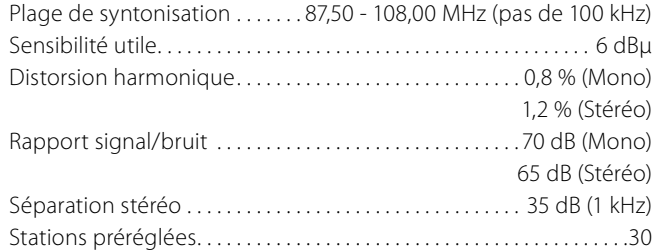

#### **Tuner AM**

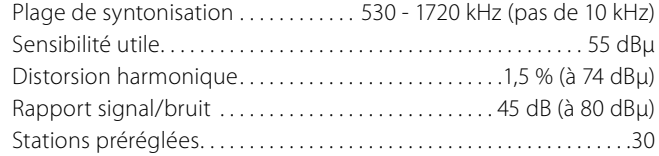

#### **Radio Internet/Lecteur musical**

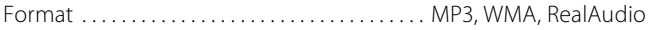

#### **Connexion Internet**

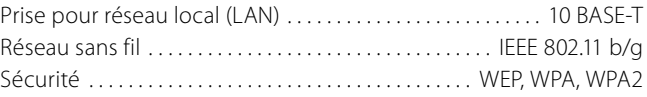

#### **Général**

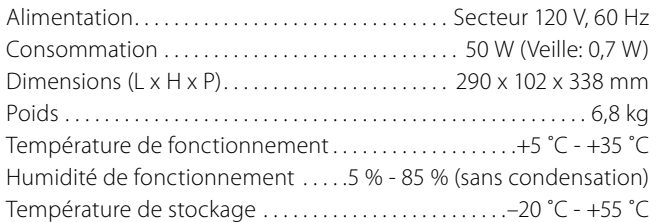

#### **Accessoires**

- Télécommande (RC-1181) x 1 Piles (AAA) x 2 Antenne cadre AM x 1 Antenne filaire FM x 1 Antenne réseau sans fil x 1 Cordon d'alimentation x 1 Mode d'emploi x 1 Carte de garantie x 1
- < Conception et caractéristiques techniques sujettes à des changements sans préavis.
- < Poids et dimensions sont approximatifs.
- < Les illustrations peuvent être légèrement différentes des modèles de production.

## **Indice**

## **Antes de usar esta unidad**

#### **Enhorabuena por escoger un TEAC. Lea detenidamente este manual a fin de obtener el mejor rendimiento de esta unidad.**

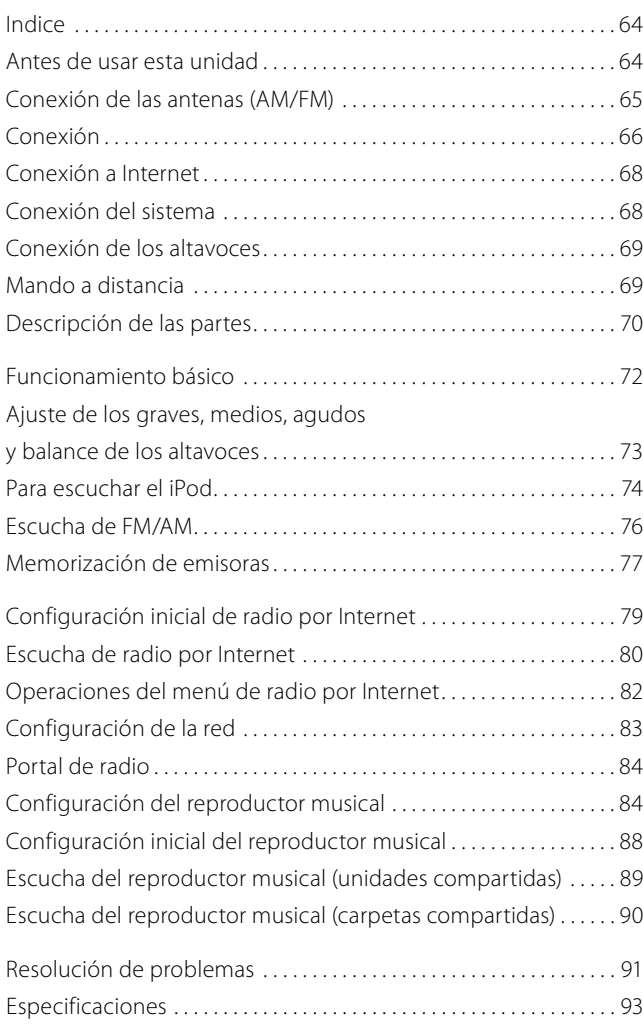

#### **PRECAUCIÓN**

- < No permita que ningún líquido se derrame o salpique este aparato.
- < No coloque objetos que contengan líquidos, como jarrones, encima de este aparato.
- < No instale este aparato confinado en un espacio reducido, como puede ser encastrado en una estantería o lugar similar.
- < Este aparato recibe energía nominal no operativa desde la toma de corriente aun cuando su interruptor POWER o STANDBY/ON no está en la posición ON.
- < Debe colocar este aparato lo suficientemente cerca de la salida de corriente como para poder acceder al enchufe en cualquier momento.
- < El enchufe principal se utiliza como sistema de desactivación, razón por la que debe estar siempre operativo.
- < Conecte siempre los aparatos de clase I como este a salidas de corriente con toma de tierra.
- < Las pilas (tanto los paquetes de pilas como las que vengan instaladas) no deben quedar expuestas a temperaturas excesivas, tal como directamente bajo el sol, fuego o similares.
- < PRECAUCIÓN: Existe peligro de explosión si la pila se sustituye de forma incorrecta. Sustitúyala sólo por pilas del mismo tipo o de tipo equivalente.
- < Una presión sonora excesiva a través de los auriculares puede dar lugar a problemas de sordera (temporal o crónica).

#### **Lea esto antes de realizar cualquier operación.**

- < Cuando esta unidad esté encendida, es posible que, al encender la televisión aparezcan líneas en la pantalla, dependiendo del estado de las ondas eléctricas de la emisora de TV. No se trata de un mal funcionamiento de la unidad o de la televisión. En este caso, apague la unidad.
- < Dado que esta unidad puede calentarse durante el funcionamiento, debe dejar un espacio suficiente alrededor de la misma para permitir una buena ventilación. Asegúrese de dejar, como mínimo, 20 cm de espacio libre encima de la unidad y 5 cm en cada uno de los laterales. NO coloque nada encima de la unidad.
- < Debe conectar esta unidad a una salida de corriente de las mismas características que las que aparecen indicadas en el panel trasero. Si tiene alguna duda respecto a este asunto, consulte a un electricista.
- Elija con cuidado el lugar donde vaya a ubicar esta unidad. Evite que quede expuesta directamente al sol o cerca de una fuente de calor. Evite también lugares sujetos a vibraciones y niveles de polvo, calor, frío o humedad excesivos.
- < No coloque la unidad sobre un amplificador/ receptor.
- < No abra la carcasa dado que esto puede dar lugar a daños en los circuitos o a una descarga eléctrica. Si se introduce un objeto extraño en el aparato, póngase en contacto con su distribuidor o con el servicio técnico.
- < A la hora de extraer el enchufe de alimentación de la salida de corriente, tire siempre directamente del enchufe, nunca del cable.
- < No intente limpiar la unidad con disolventes químicos, ya que esto podría dañar el acabado. Use un trapo seco y limpio.
- < Conserve el manual en un lugar seguro para cualquier consulta en el futuro.

## Antena en bucle de AM interior

La antena en bucle de AM de alto rendimiento incluida con esta unidad es suficiente para una recepción óptima en la mayoría de las zonas.

Para colocar la antena en bucle sobre una superficie, fije el enganche en la ranura de la base de la antena.

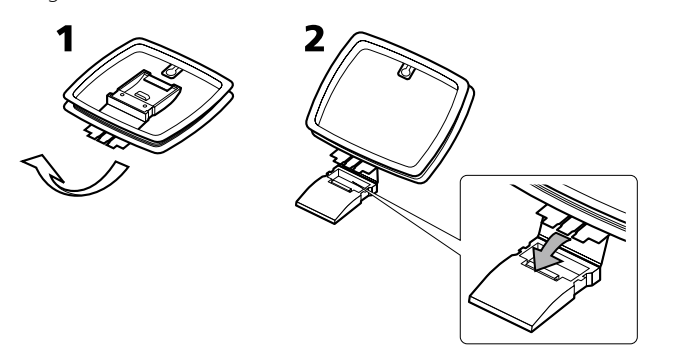

Conecte los filamentos de la antena en bucle a los terminales de la antena de AM.

< Asegúrese de conectar el cable negro al terminal GND.

Coloque la antena en una estantería o cuélguela del marco de la ventana, etc. en la dirección con la que consiga la mejor recepción de señal. Mantenga el resto de cables (como los de alimentación, altavoces o cables de interconexión) lo más lejos posible de la antena.

## Antena de AM exterior

Si la antena en bucle de AM incluida no ofrece una recepción correcta (suele deberse a una distancia excesiva desde el transmisor, edificios de hormigón, etc.), quizá sea preciso usar una antena de AM de exterior.

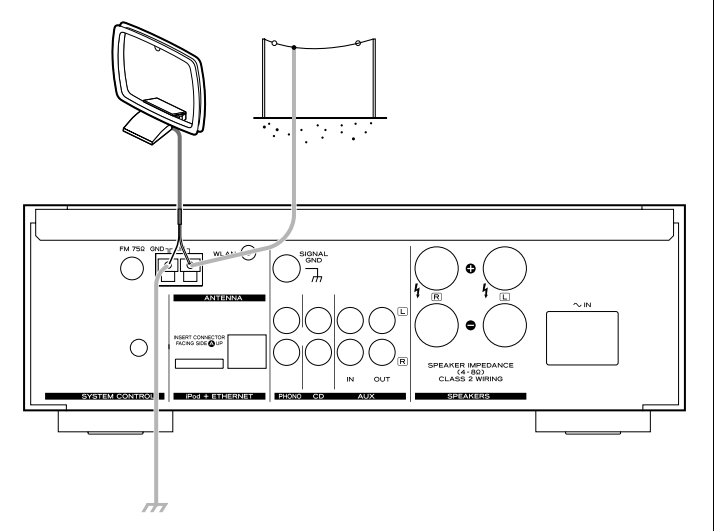

Utilice una antena de AM de buena calidad (puede adquirirla en la mayoría de establecimientos del ramo) o, en su defecto, un cable aislado de más de 5 m de largo, uno de cuyos extremos deberá pelar y conectar al terminal, tal como mostramos en la ilustración.

Alargue el cable hasta que cuelgue en el exterior, o cerca de una ventana si es en el interior. Para mejorar la recepción, conecte el terminal GND a una toma de tierra fiable.

< Aunque utilice una antena AM exterior, no desconecte la antena en bucle AM.

## Antena de FM interior

Conecte la antena de FM de cable sencillo a la toma FM 75 Ω, alargue el cable y sintonice su emisora favorita (consulte pág. 76). Ajuste la antena en una posición apropiada, como el marco de una ventana o una pared que permita obtener una recepción óptima y luego fije la antena en esa posición con chinchetas u otro sistema de fijación adecuado.

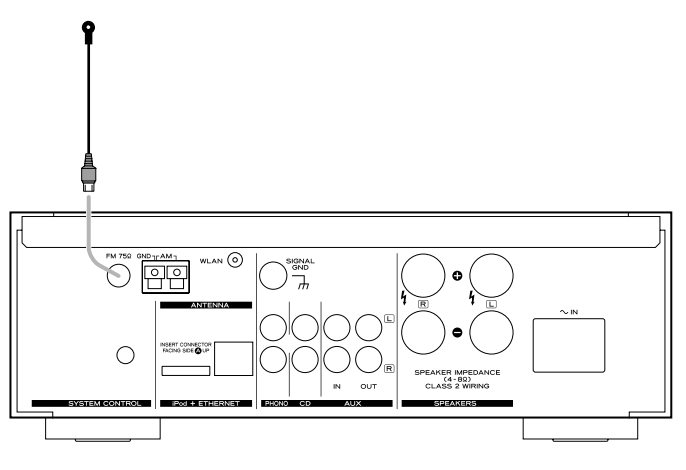

## Antena de FM exterior

Para zonas en las que las señales de FM sean débiles, será necesario utilizar una antena de FM exterior. En la mayoría de los casos, será suficiente una antena de 3 elementos; si reside en una zona con señales de FM particularmente débiles, es posible que necesite utilizar una antena de 5 o más elementos.

< Desconecte la antena de FM interior cuando utilice una antena exterior.

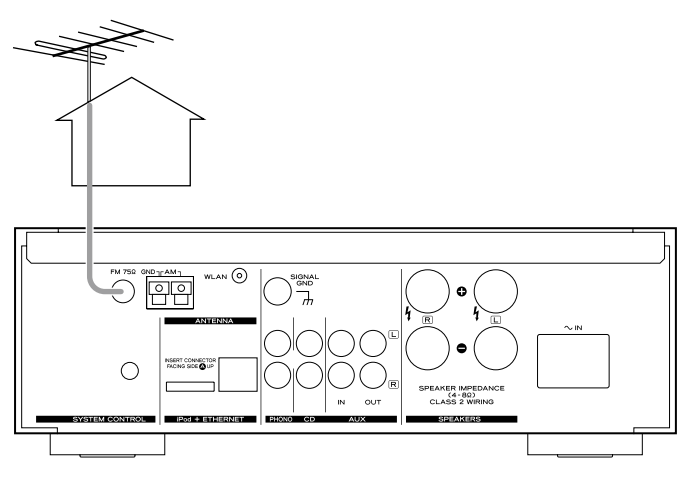

**ESPAÑOL**

### **PRECAUCIÓN**

- < Desconecte todos los equipos de la corriente antes de realizar las conexiones.
- < Lea las instrucciones de cada uno de los dispositivos que pretenda usar con esta unidad.

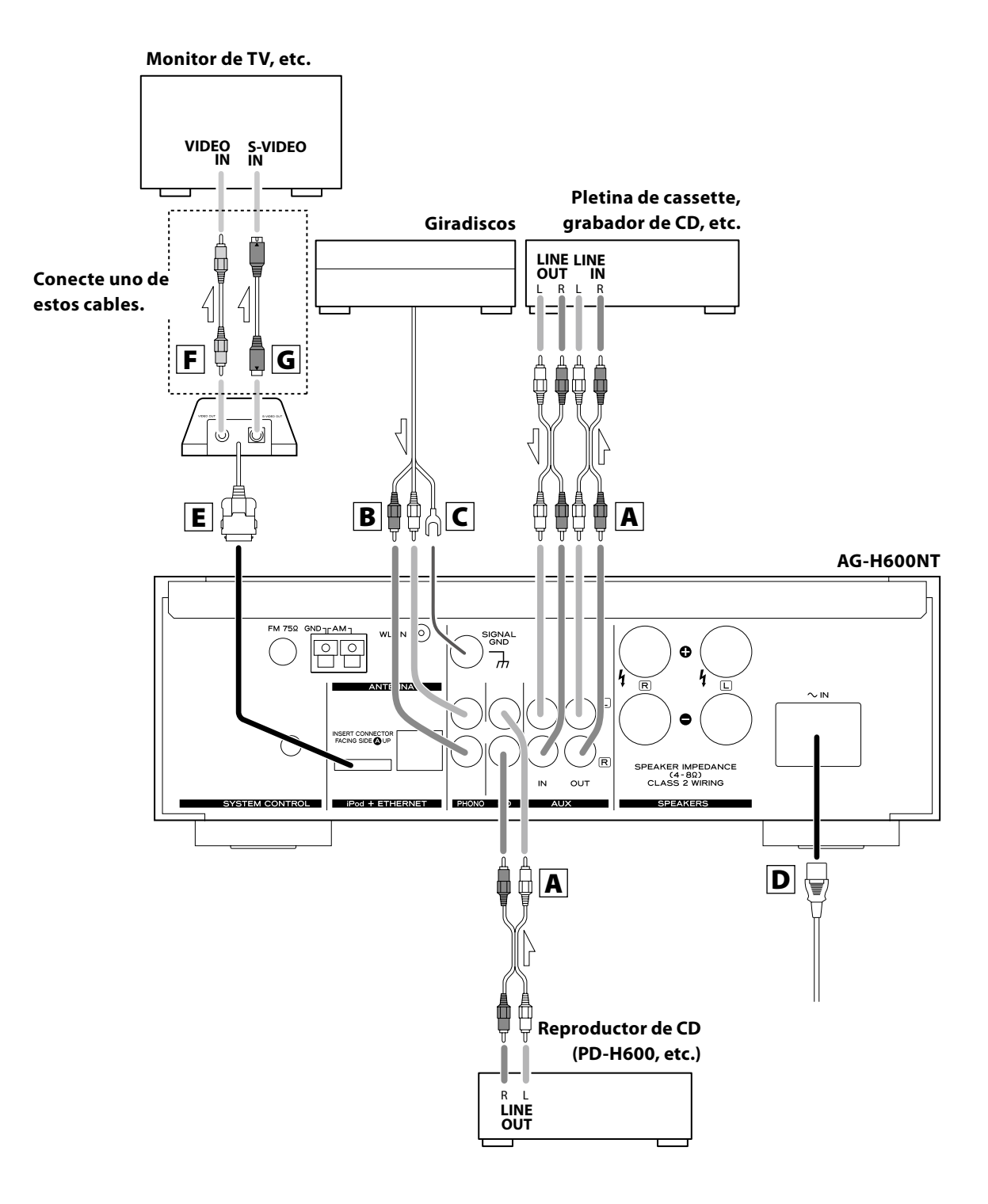

## A Conectores LINE IN/OUT (entrada/salida de línea)

Estas tomas emiten una señal audio analógica de 2 canales. Conecte los dispositivos por medio de cables RCA.

< Asegúrese de conectar los cables de la siguiente manera: clavija blanca - toma blanca (L: canal izquierdo) clavija roja- toma roja (R: canal derecho)

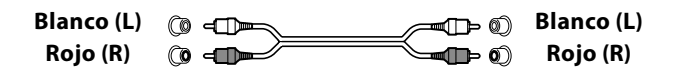

< Asegúrese de introducir firmemente cada clavija. Para evitar zumbidos y ruido, nunca fije los cables audio y de alimentación juntos, ni los coloque en paralelo.

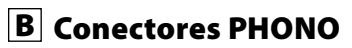

Conecte el cable con clavija RCA del giradiscos a las tomas PHONO.

- < Asegúrese de conectar los cables de la siguiente manera: clavija blanca  $\rightarrow$  toma blanca (L: canal izquierdo) clavija roja- toma roja (R: canal derecho)
- < Asegúrese de introducir firmemente cada clavija. Para evitar zumbidos y ruido, nunca fije los cables audio y de alimentación juntos, ni los coloque en paralelo.

## C SIGNAL GND

Para evitar ruidos y zumbidos, conecte el cable de toma de tierra del giradiscos a este terminal.

< Esto no es una toma de tierra de seguridad.

## D AC Inlet (entrada CA)

Utilice sólo el cable de alimentación incluido.

- < El uso de otro cable de alimentación puede dar lugar a un riesgo de incendios o descargas eléctricas.
- < Desconecte el cable de alimentación cuando no vaya a utilizar la unidad durante un período de tiempo prolongado.

## E Puerto para el dock del iPod

Conecte el dock iPod (opcional) a este puerto.

- < Asegúrese de que el lado A de la etiqueta de la clavija esté dirigido hacia arriba.
- < Introduzca firmemente la clavija hasta escuchar un ligero "clic".

#### **Para desconectar el dock**

Apriete las pestañas laterales de la clavija y tire de la misma.

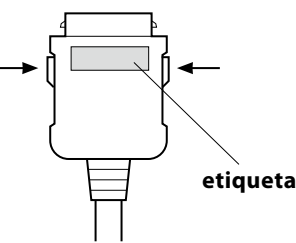

#### **Software de iPod compatible**

Si su iPod no funciona con la unidad o con el mando a distancia, una actualización de software podría resolver el problema. Visite la página web de Apple y descargue el software de iPod más reciente.

## **F** Terminal VIDEO OUT

Este terminal da salida a señal de vídeo desde el iPod. Utilice un cable de vídeo compuesto para conectar el dock al conector de vídeo compuesto de un televisor o monitor.

## **G** Terminal S-VIDEO OUT

Este terminal envía señal de S-vídeo desde el iPod. Utilice un cable de S-vídeo para conectar el dock a la entrada de S-vídeo de un televisor o monitor equipado con ese tipo de conexión. Cuando sea posible, utilice mejor esta conexión en lugar de la de vídeo compuesto.

## **Conexión a Internet Conexión del sistema**

Para poder disfrutar de la función de radio por Internet y la del reproductor musical, conecte la unidad a Internet.

- < Si utiliza una LAN inalámbrica en su ubicación, conecte en la toma WLAN la antena LAN inalámbrica incluida.
- < Para usar la conexión a Internet por cable, conecte el puerto Ethernet de esta unidad a la red Ethernet mediante un cable Ethernet (puede adquirirlo en cualquier comercio del ramo).

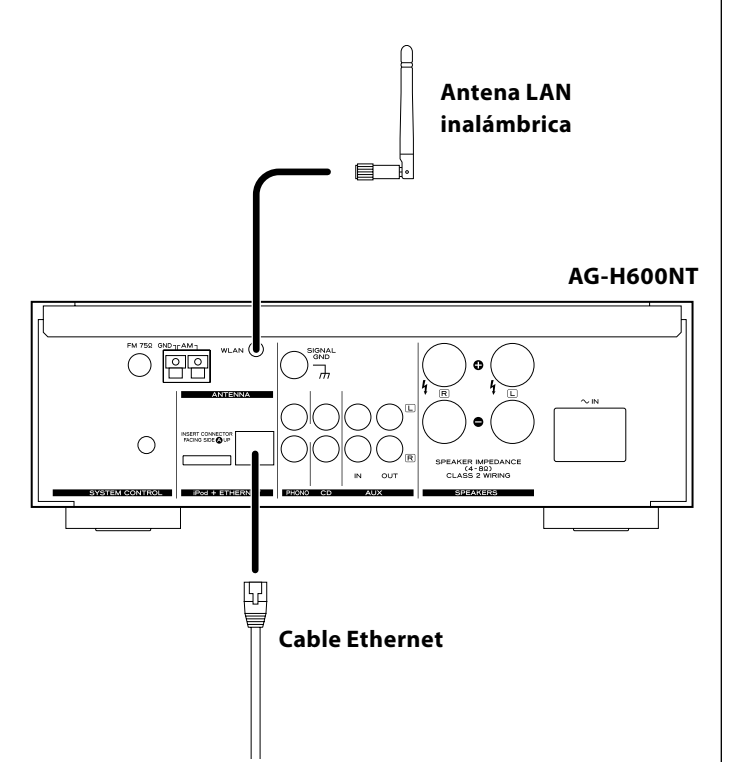

Si dispone de un reproductor de discos compactos TEAC PD-H600, podrá usar una amplia gama de funciones de control del sistema.

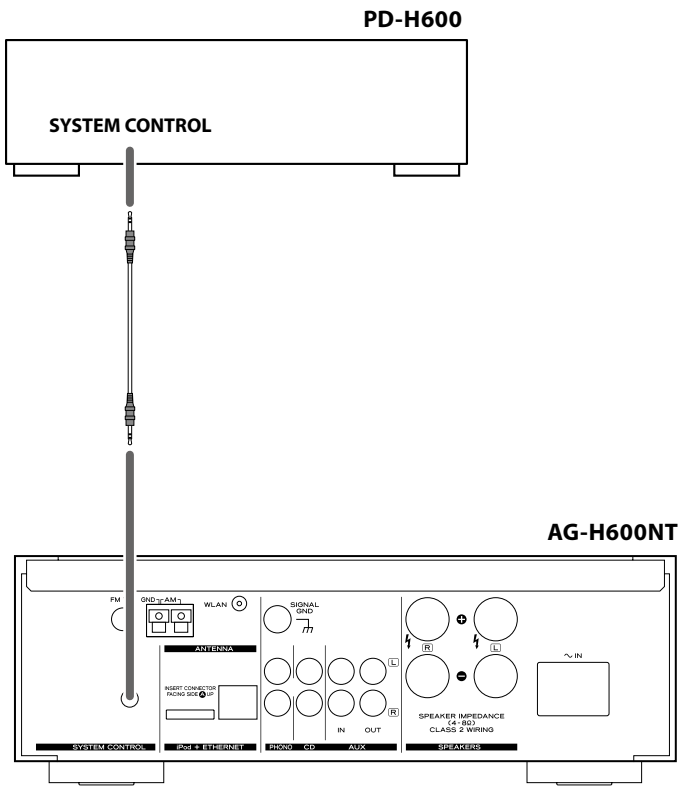

- < Si pulsa el botón STANDBY/ON del mando a distancia (RC-1181) del receptor de la serie AG-H600, podrá encender o activar el modo de espera tanto del AG-H600 como del PD-H600. No obstante, no podrá encender/poner en espera el PD-H600 con el mando a distancia (RC-1182) de ese reproductor.
- < Si en el receptor de la serie AG-H600 cambia del CD a otra fuente, la reproducción se detendrá en el PD-H600.

Si quiere usar las funciones de control del sistema, conecte la toma SYSTEM CONTROL de ambos dispositivos con el cable de conexión de control del sistema (incluido con el PD-H600), y ajuste el interruptor SYSTEM CONTROL SELECTOR del panel posterior del PD-H600 a "SYSTEM".

## **Conexión de los altavoces Mando a distancia**

**AG-H600NT**

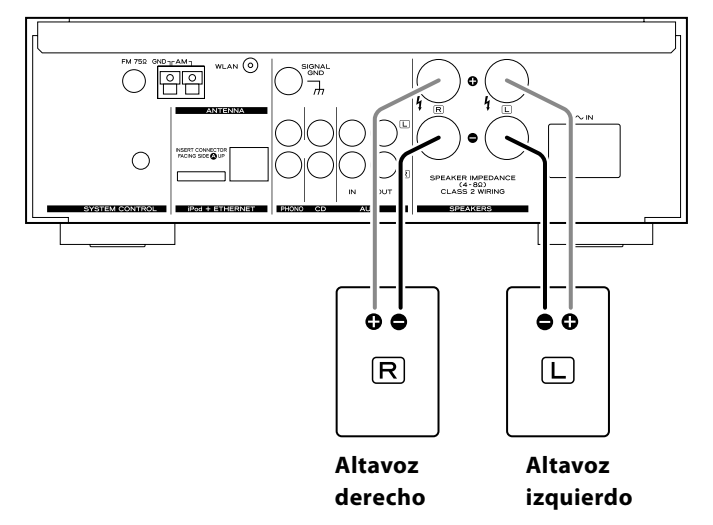

#### **Precaución**

- < Compruebe la impedancia de sus altavoces. Conecte altavoces con una impedancia entre 4 y 8 ohmios.
- $\bullet$  Los terminales roios de los altavoces son  $\oplus$  (positivos) mientras que los terminales negros son  $\Theta$  (negativos). Por lo general, el lado  $\oplus$  del cable del altavoz está marcado para poder distinguirlo del lado  $\ominus$ . Conecte el lado marcado al

terminal  $\bigoplus$  y el lado sin marcar al terminal negro  $\bigoplus$ .

- < Los filamentos metálicos de los dos cables no deben tocarse, ya que se podría producir un cortocircuito. Los cables cortocircuitados pueden dar lugar a un incendio o a fallos de funcionamiento.
- < Asegúrese de introducir firmemente cada clavija. Para evitar zumbidos y ruido, nunca fije los cables audio y de alimentación juntos, ni los coloque en paralelo.

#### **Método de conexión:**

- 1. Gire el casquillo del terminal hacia la izquierda para aflojarlo. Los casquillos de los terminales de altavoz no pueden ser separados por completo de la base.
- 2. Introduzca el cable en el terminal y gire el casquillo hacia la derecha para dejarlo firmemente conectado:

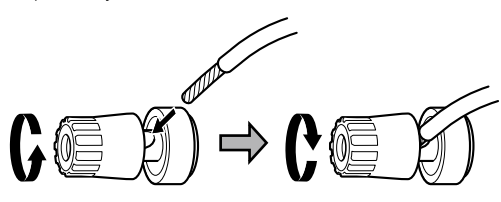

- < Compruebe que el aislante del cable no quede aprisionado debajo del terminal, y que únicamente esté en contacto con el terminal el cable pelado.
- 3. Tire ligeramente del cable para comprobar que ha quedado firmemente asegurado.

El mando a distancia incluido le permite controlar el aparato a distancia.

Cuando utilice el mando a distancia, diríjalo hacia el SENSOR REMOTO del panel frontal del aparato.

- < Aunque utilice el mando a distancia dentro de su margen de funcionamiento efectivo, es posible que no funcione si hay obstáculos entre el reproductor y el mando a distancia.
- < Si utiliza el mando a distancia cerca de otros aparatos que generen rayos infrarrojos o si emplea cerca del reproductor controles remotos de otros aparatos que generen rayos infrarrojos, es posible que éste no funcione correctamente. Del mismo modo, es posible que los otros aparatos tampoco funcionen correctamente.

#### **Instalación de las pilas**

1. Extraiga la tapa del compartimento de las pilas.

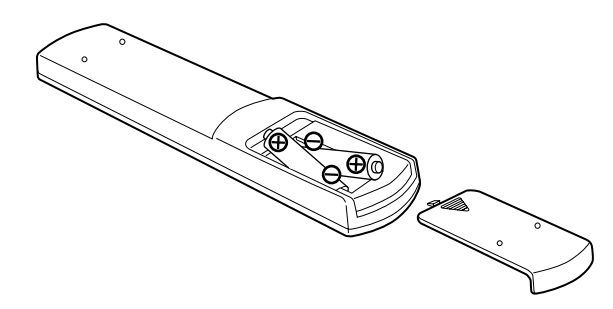

- 2. Introduzca dos pilas secas "AAA" (R03, UM-4). Asegúrese de colocar las pilas con sus polos positivo " $\bigoplus$ " y negativo " $\bigoplus$ " correctamente orientados.
- 3. Cierre la tapa.

#### **Cambio de pilas**

Si observa que ha disminuido la distancia necesaria para que el mando a distancia funcione correctamente, eso querrá decir que las pilas están gastadas. En ese caso, sustitúyalas por unas nuevas. Para más información acerca de cómo deshacerse de las pilas, póngase en contacto con la empresa de recogida/reciclaje de residuos de su ciudad o con el comercio el que adquirió el producto.

#### **Precauciones con las pilas**

- Asegúrese de insertar las pilas con sus polaridades positiva " $\oplus$ " y negativa " $\ominus$ " correctas.
- < Utilice pilas del mismo tipo. Nunca utilice diferentes tipos de pilas juntas.
- < Puede utilizar tanto pilas recargables como no recargables. Consulte las precauciones en sus etiquetas.
- < Cuando no vaya a utilizar este mando a distancia durante un periodo largo (más de un mes), extraiga las pilas del mando para evitar posibles fugas.
- < Si se produce una fuga del electrolito, limpie el interior del compartimento y sustituya las pilas por otras nuevas.
- < No utilice ninguna otra pila diferente a las indicadas. No mezcle pilas nuevas con otras viejas ni utilice distintos tipos de pilas juntas.
- < No caliente ni desmonte las pilas y nunca las arroje al agua o al fuego.
- < No transporte ni guarde pilas con otros objetos metálicos. Podrían producirse cortocircuitos, fugas o explosiones.
- < Nunca recargue una pila no recargable.

## **Descrpción de las partes**

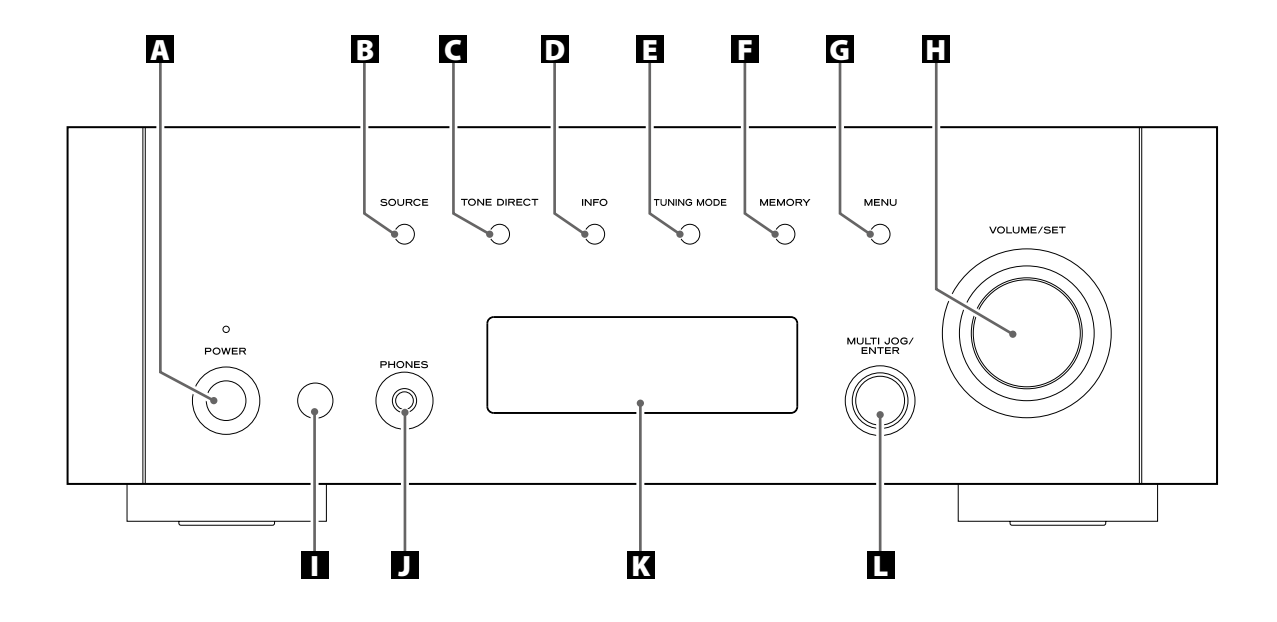

### A **POWER**

Pulse este botón para encender o apagar la unidad. El indicador del modo en espera se ilumina en naranja cuando la unidad está en dicho modo. Cuando la unidad esté encendida, el indicador se iluminará en azul.

## B **SOURCE**

Utilice este botón para seleccionar una fuente.

## **C** TONE DIRECT

Cuando pulse este botón, el control de tono quedará anulado. Púlselo nuevamente para volver al modo normal.

#### D **INFO**

Mientras escucha una emisora de radio por Internet o el reproductor musical, utilice este botón para cambiar la información de la segunda línea de la pantalla.

Ignore la función "RDS" del mando a distancia. (La función RDS no es operativa en esta unidad).

#### E **TUNING MODE**

Utilice este botón para cambiar el modo de sintonización.

#### **E** MEMORY

Utilice este botón para almacenar posiciones de emisoras en la memoria.

#### G **MENU**

Mientras escucha una emisora de radio por Internet, pulse este botón para acceder a los menús.

Mientras escucha un iPod, utilice este botón para volver al menú anterior. Este botón es equivalente al botón MENU de su iPod.

#### H **VOLUME/SET**

Gire este mando para ajustar el volumen. Pulse este mando para ajustar los tonos y el balance.

#### I **Sensor remoto**

Cuando utilice el mando a distancia, apúntelo hacia el sensor remoto.

#### **D** PHONES

Para escuchar el sonido en privado, introduzca en esta toma la clavija de los auriculares y ajuste el volumen girando el mando VOLUME/SET.

## K **Pantalla**

#### L **MULTI JOG/ENTER**

Gire este mando para sintonizar emisoras FM/AM o seleccionar parámetros en los menús.

Pulse este mando para activar su elección.

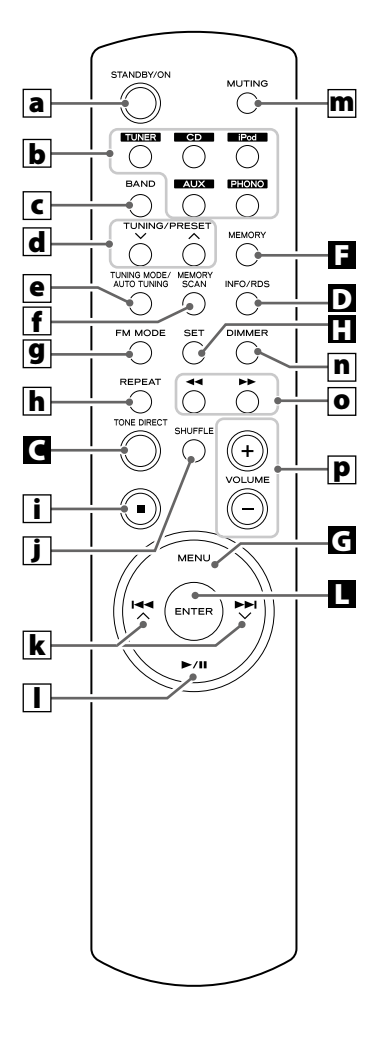

#### **a** STANDBY/ON

Pulse este botón para encender la unidad o activar el modo de espera.

#### b **TUNER, CD, iPod, AUX , PHONO**

Utilice estos botones para seleccionar una fuente.

## c **BAND**

Utilice este botón para seleccionar FM, AM o radio por Internet.

## d **TUNING/PRESET (**‡**/**°**)**

Utilice estos botones para sintonizar emisoras FM/AM.

## e **TUNING MODE/AUTO TUNING**

Utilice este botón para cambiar el modo de sintonización mientras escucha una emisora FM/AM.

## **f** MEMORY SCAN

Mientras escucha una emisora FM/AM, utilice este botón para verificar la lista de emisoras memorizadas.

## g **FM MODE**

Utilice este botón para cambiar entre stereo o monoaural mientras escucha la FM.

## h **REPEAT**

Utilice este botón para cambiar el modo de repetición del PD-H600 o iPod.

#### i **Parada (**H**)**

Utilice este botón para detener la reproducción del PD-H600 o iPod.

## **J** SHUFFLE

Utilice este botón para cambiar el modo aleatorio del PD-H600 o iPod.

#### **k** Salto/Desplazamiento ( $\blacktriangleright$  ( $\blacktriangle$  < ∧/ $\blacktriangleright$ )

Utilice estos botones para saltar pistas/archivos durante la reproducción del PD-H600.

Utilice estos botones para desplazarse a través de los elementos de los menús.

### l **Reproducción/Pausa (**y**/**J**)**

Utilice este botón para iniciar o activar la pausa de reproducción del PD-H600 o iPod.

## m **MUTING**

Utilice este botón para anular la salida de sonido.

## n **DIMMER**

Puede utilizar este botón para atenuar la pantalla entre tres niveles.

### o **Búsqueda (**m**/**,**)**

Utilice estos botones para efectuar la búsqueda de una pista/ archivo durante la reproducción del PD-H600.

Utilice estos botones para saltar pistas durante la reproducción del iPod.

## $\overline{P}$  **VOLUME**  $(+/-)$

Utilice estos botones para ajustar el volumen.

#### **Nota:**

Para una mayor simplicidad, todas las explicaciones e instrucciones que aparecen en este manual hacen referencia solo a los nombres de los botones y controles del panel frontal, no a sus correspondientes del mando a distancia.

## **Funcionamiento básico**

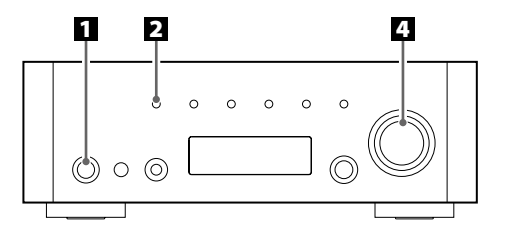

1 **Pulse el interruptor de alimentación para encender la unidad.**

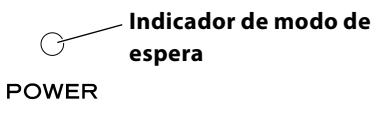

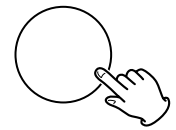

El indicador del modo de espera se iluminará en azul.

< Cuando están activadas las funciones de control del sistema, active siempre este interruptor y encienda o ponga en modo de espera la unidad con el mando a distancia.

#### 2 **Seleccione una fuente.**

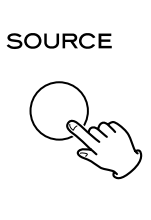

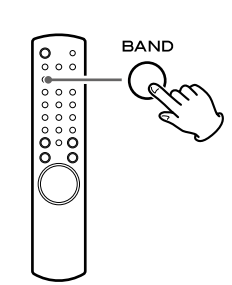

Cada vez que pulse el botón SOURCE o el botón BAND en el mando a distancia, la fuente cambiará en el siguiente orden:

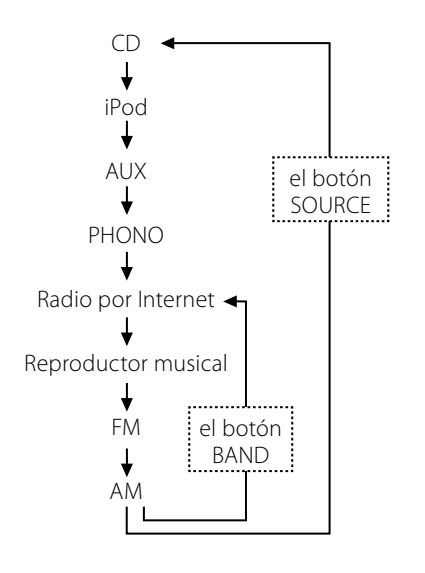

< También podrá seleccionar una fuente mediante los botones TUNER, CD, iPod, AUX y PHONO del mando a distancia.

#### 3 **Inicie la reproducción en el dispositivo conectado, o sintonice una emisora de radio en esta unidad.**

Le recomendamos que lea las instrucciones de cada uno de los dispositivos conectados.

#### 4 **Gire el mando VOLUME/SET y aumente gradualmente el volumen hasta el nivel que quiera.**

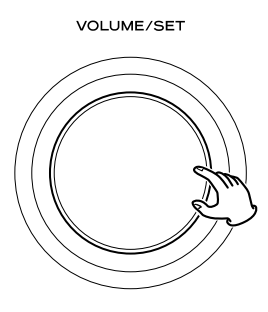

## Anulación de salida o Mute

Pulse el botón MUTING para anular temporalmente el sonido.

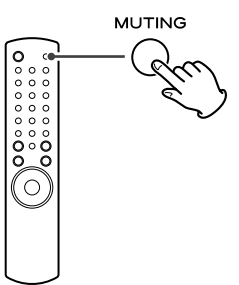

< Para restablecer el sonido, pulse de nuevo el botón MUTING.

## **Ajuste de los graves, medios, agudos y balance de los altavoces**

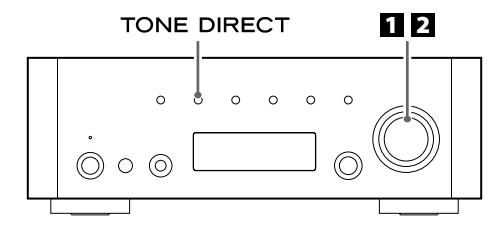

#### 1 **Seleccione el elemento que quiera ajustar.**

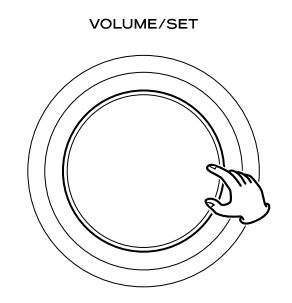

Cada vez que pulse el mando VOLUME/SET, la indicación en pantalla cambiará en el siguiente orden:

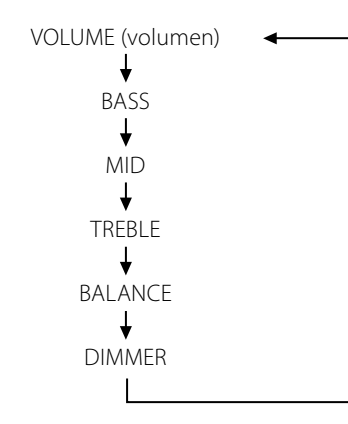

< También puede usar el botón SET del mando a distancia.

#### **BASS**

Le permite ajustar el nivel de la gama de sonidos de baja frecuencia. El nivel se puede ajustar entre –12 y +12.

#### **MID**

Ajusta el nivel de la gama de sonidos de frecuencias medias. El nivel se puede ajustar entre –12 y +12.

#### **TREBLE**

Ajusta el nivel de la gama de sonidos de altas frecuencias. El nivel se puede ajustar entre –12 y +12.

#### **BALANCE**

Ajusta el balance del nivel de volumen entre los altavoces izquierdo y derecho.

#### **DIMMER**

Ajuste el nivel de iluminación de la pantalla entre tres posibles valores usando el botón DIMMER del mando a distancia.

Cada vez que pulse el botón DIMMER, la pantalla cambiará de la siguiente forma:

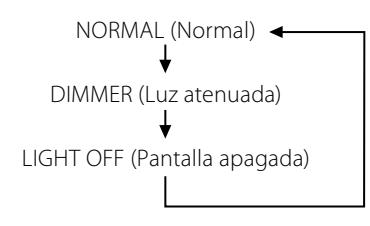

- < Esta configuración no queda memorizada cuando la unidad activa el modo de espera. La siguiente vez que encienda la unidad, la pantalla se iluminará de la manera normal.
- < Si realiza cualquier operación en esta unidad cuando el ajuste sea "LIGHT OFF" (luz apagada), la pantalla se encenderá durante unos momentos y se volverá a apagar.

#### 2 **Gire el mando VOLUME/SET para cambiar el ajuste.**

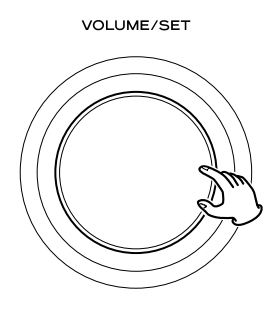

- < También puede usar el botón VOLUME (+/–) del mando a distancia.
- 3 **Deje la unidad inactiva durante 3 segundos para salir del modo de configuración.**

## Tone Direct

Pulse el botón TONE DIRECT para cancelar temporalmente los ajustes de tono.

#### **TONE DIRECT**

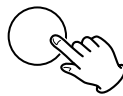

Al activarse esta función, el indicador Tone Direct se encenderá temporalmente.

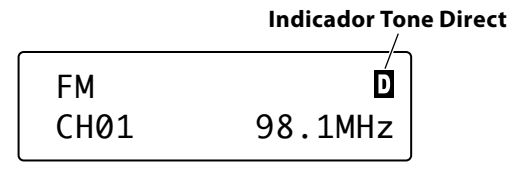

- < Para cancelar la función Tone Direct, vuelva a pulsar el botón.
- < Si esta función está activada y no realiza ninguna operación durante aproximadamente 5 segundos, la pantalla se apagará, independientemente del ajuste del dimmer.

## **Para escuchar el iPod**

#### 1 **Seleccione iPod pulsando repetidamente el botón SOURCE.**

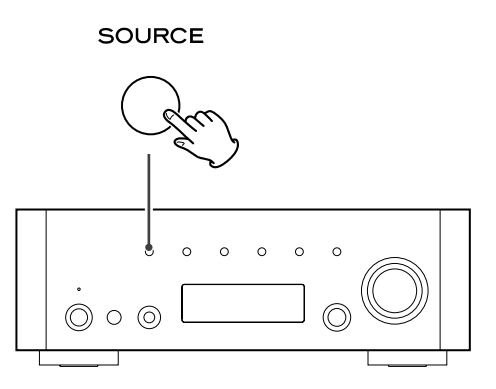

### 2 **Introduzca el iPod en el dock.**

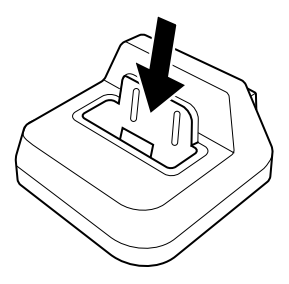

El iPod se encenderá automáticamente y comenzará la reproducción de su lista de canciones.

- < Si conecta el iPod mientras está seleccionada otra fuente distinta, el iPod se encenderá y activará el modo de pausa.
- < Asegúrese de usar un adaptador para dock apropiado (consulte "Puesta en marcha" en el manual de instrucciones del iPod).
- < El iPod se recargará cuando lo coloque en el dock con el receptor AG-H600 encendido. Con el fin de reducir al mínimo el consumo de la unidad y cumplir con el reglamento del IEA, no se realizará recarga mientras la unidad esté en el modo de espera.
- < Cuando conecte unos auriculares al iPod, el sonido será emitido tanto por los altavoces del receptor AG-H600 como por los auriculares.

### Operaciones básicas

#### **Para detener la reproducción temporalmente (modo de pausa)**

Durante la reproducción, pulse el botón de reproducción/pausa (G/J). La reproducción se detendrá en la posición actual.

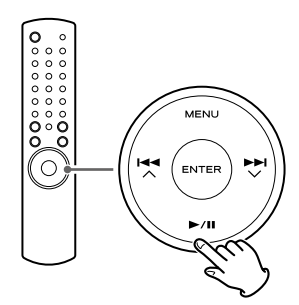

< Para reanudar la reproducción, vuelva a pulsar el botón de reproducción/pausa ( $\blacktriangleright$ /II).

#### **Para saltar a la pista siguiente o anterior**

Durante la reproducción, pulse los botones de búsqueda (<<//>  $\blacktriangleleft$  />
(  $\blacktriangleleft$  />
( de forma repetida hasta encontrar la pista que quiera.

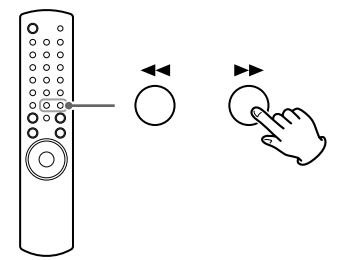

• Si pulsa el botón de búsqueda (< ) durante la reproducción, la pista activa será reproducida desde el comienzo. Si quiere reproducir las pistas anteriores, pulse ese mismo botón de búsqueda (< i) dos o más veces.

#### **Para efectuar la búsqueda de una parte de una pista**

Durante la reproducción, mantenga pulsado el botón de búsqueda (<<<br/> o >>) y suéltelo cuando llegue a la parte que quiera escuchar.

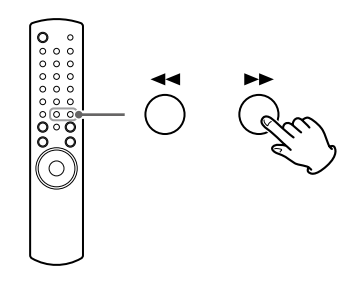

## Operaciones de los menús

#### **Para volver al menú anterior**

Pulse el botón MENU.

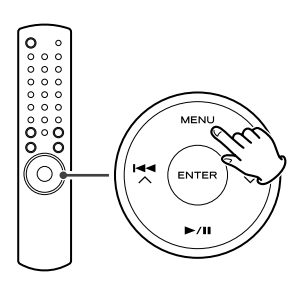

< Este botón es equivalente al botón MENU de su iPod.

#### **Para seleccionar un elemento del menú**

Pulse los botones de desplazamiento ( $\blacktriangleleft \wedge / \blacktriangleright \blacktriangleright \blacktriangleright \vee$ ) para desplazarse hasta el elemento del menú que quiera y después pulse el botón ENTER.

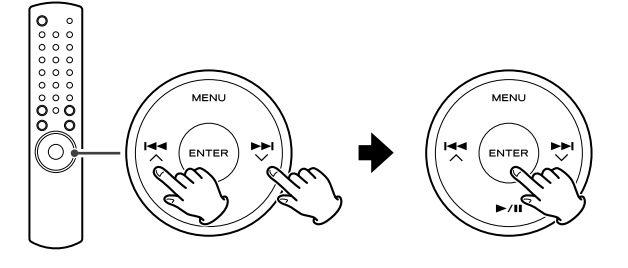

< En la unidad principal, gire el mando MULTI JOG/ENTER para desplazarse hasta el elemento de menú que quiera y después pulse el mando MULTI JOG/ENTER.

## Reproducción repetida

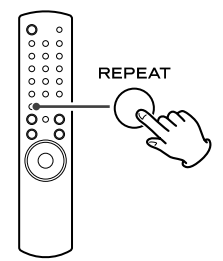

Cada vez que pulse el botón REPEAT, el modo de repetición cambiará de la siguiente forma:

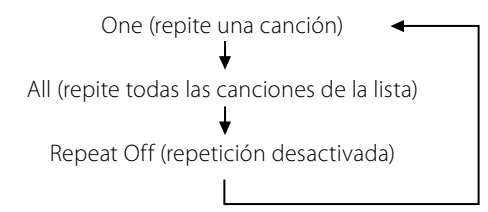

- Cuando seleccione "One", aparecerá el icono Repeat One (の) en la pantalla del iPod.
- $\bullet$  Cuando seleccione "All", aparecerá el icono Repeat ( $\bullet$ ) en la pantalla del iPod.

#### Reproducción aleatoria

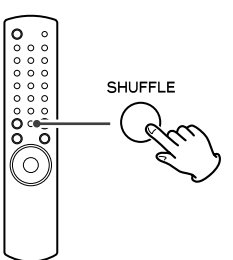

Cada vez que pulse el botón SHUFFLE, el modo aleatorio cambiará de la siguiente forma:

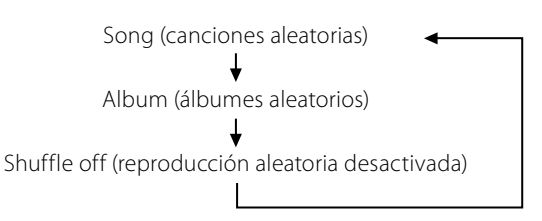

- < Cuando elija "Song", el iPod reproducirá de forma aleatoria las canciones de la lista que haya elegido.
- < Cuando elija "Album", el iPod reproducirá todas las canciones de un álbum en orden y, después, elegirá al azar otro álbum de la lista y reproducirá sus canciones de forma ordenada.
- Durante la reproducción, aparecerá el icono Shuffle (X) en la pantalla del iPod.

## Conexión de un iPod a este sistema **Salida de vídeo del iPod**

Realice los siguientes ajustes en el menú de su iPod para emitir vídeo a una TV a través de el dock.

En el menú [Video], elija [Video Settings]. Cambie [TV OUT] a [On] o [Ask].

Si ha ajustado [TV OUT] a [Ask], cada vez que reproduzca un vídeo el iPod le preguntará si quiere emitirlo en la TV.

#### **Nota**

- < Si emite vídeo a una TV desde su iPod, el vídeo no aparecerá en la pantalla del iPod.
- < El iPod touch no dispone de este menú. Deberá especificar si quiere emitir o no vídeo al TV cada vez que lo reproduzca.

#### **Uso de la alarma en su iPod touch**

Si especifica [Slide to power off] en el iPod touch, no podrá utilizar la alarma, aún cuando el iPod touch esté conectado al sistema. Para utilizar la alarma del iPod touch, no elija [Slide to power off]. (Puede apagar la pantalla sin ningún problema.)

< Si está siendo visualizada señal de vídeo en la pantalla de su iPod touch, no podrá utilizar la alarma, aun cuando el iPod touch esté conectado a este sistema. Para utilizar la alarma de su iPod touch, elija un elemento distinto a vídeo.

## **Escucha de FM/AM**

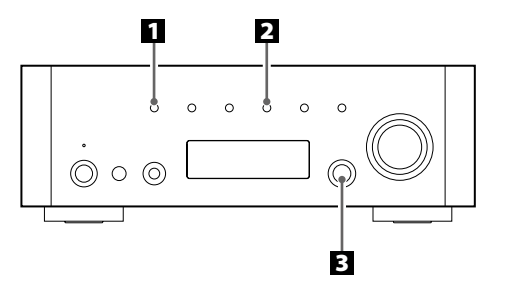

#### 1 **Elija FM o AM pulsando repetidamente el botón SOURCE.**

#### **SOURCE**

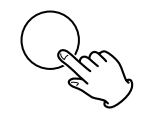

< También puede usar el botón BAND del mando a distancia.

#### 2 **Elija el modo de sintonización que quiera.**

#### **TUNING MODE**

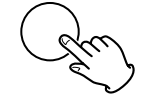

Cada vez que pulse el botón TUNING MODE, el modo de sintonización cambiará de la siguiente forma:

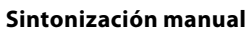

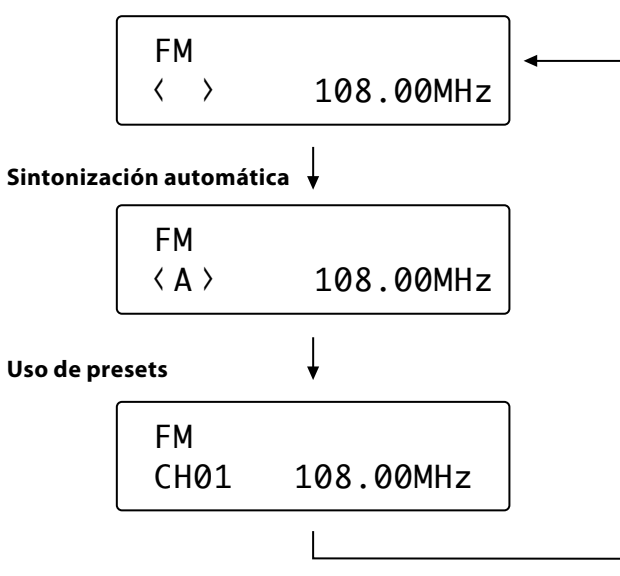

#### 3 **Elija la emisora que quiera escuchar.**

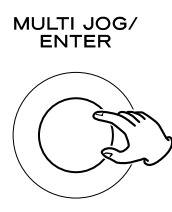

#### **Modo de sintonización manual**

Gire el mando MULTI JOG/ENTER (o pulse el botón TUNING/ PRESET  $\vee$ /∧ en el mando a distancia) hasta que encuentre la emisora que quiera escuchar.

La frecuencia cambiará en pasos fijos (FM: pasos de 50 kHz, AM: pasos de 9 kHz).

#### **Modo de sintonización automática**

Gire el mando MULTI JOG/ENTER (o pulse el botón TUNING/ PRESET  $\vee$ / $\wedge$  en el mando a distancia) para iniciar la sintonización automática.

Cuando localice una emisora, la unidad la sintonizará automáticamente. Repita este paso hasta encontrar la emisora que quiera escuchar.

< Pulse el botón TUNING MODE para detener la sintonización automática.

## Modo FM

Si pulsa el botón FM MODE, irá cambiando entre los modos stereo y monoaural.

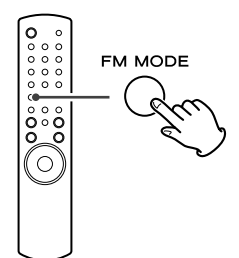

#### **Stereo:**

Las transmisiones en FM stereo se reciben en stereo y se ilumina el indicador de stereo.

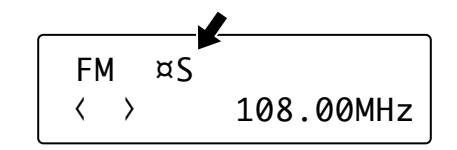

#### **Mono:**

Elija este modo cuando la señal sea débil. La recepción cambiará a monoaural, reduciendo los ruidos no deseados.

## **Memorización de emisoras (1)**

## Ajuste manual de presets (FM/AM)

Puede memorizar hasta 30 emisoras FM y 30 AM.

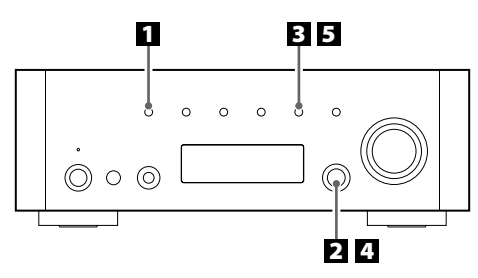

### 1 **Elija FM o AM pulsando repetidamente el botón SOURCE.**

#### **SOURCE**

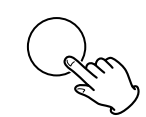

< También puede usar el botón BAND del mando a distancia.

### 2 **Sintonice la emisora que quiera memorizar.**

Para obtener detalles acerca del procedimiento de sintonización, consulte la página anterior.

## 3 **Pulse el botón MEMORY.**

**MEMORY** 

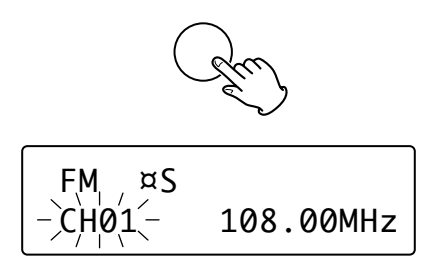

#### 4 **Elija el número de preset al que quiera asignar esa emisora en los 4 segundos siguientes.**

Gire el mando MULTI JOG/ENTER.

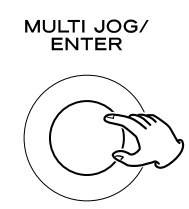

< También puede desplazarse a través de los elementos del menú mediante los botones TUNING/PRESET ( $\bigvee/\bigwedge$ ) del mando a distancia.

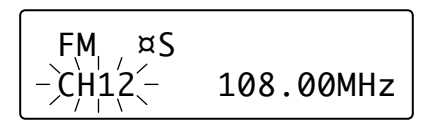

#### 5 **Pulse el botón MEMORY en menos de 4 segundos.**

#### **MEMORY**

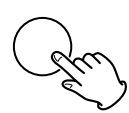

La emisora quedará memorizada.

- **Para memorizar más emisoras, repita los pasos 2 a 5.**
- < Si no pulsa el botón MEMORY en los 4 segundos siguientes a la elección del número de preset, el proceso de memorización de la emisora quedará cancelado.

## Ajuste de presets automático (solo FM/AM)

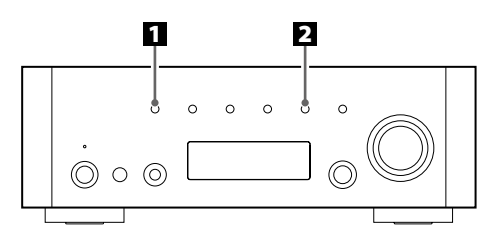

#### 1 **Elija FM o AM pulsando repetidamente el botón SOURCE.**

#### **SOURCE**

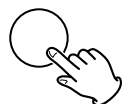

< También puede usar el botón BAND del mando a distancia.

#### 2 **Pulse el botón MEMORY durante más de 3 segundos.**

#### **MEMORY**

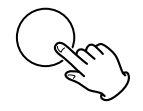

Serán memorizadas automáticamente hasta 30 emisoras con la mejor recepción de su zona.

## **Memorización de emisoras (2)**

## Cómo elegir los presets de emisoras (FM/AM)

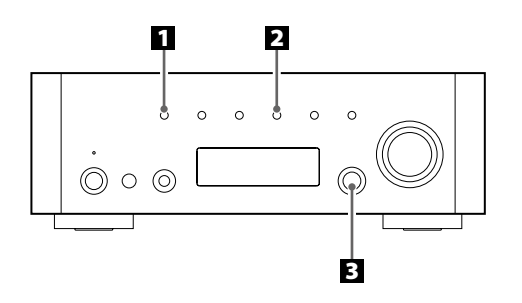

1 **Elija FM o AM pulsando repetidamente el botón SOURCE.**

**SOURCE** 

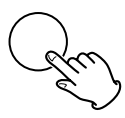

< También puede usar el botón BAND del mando a distancia.

#### 2 **Elija el modo de uso de presets.**

Pulse repetidamente el botón TUNING MODE hasta que en pantalla aparezca "CH".

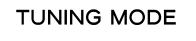

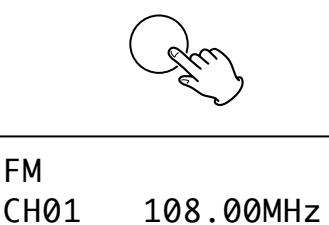

3 **Elija un canal prefijado (preset) girando el mando MULTI JOG/ENTER.**

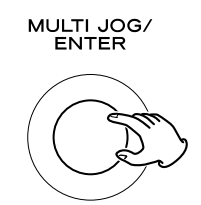

Se sintonizará el canal memorizado que haya elegido.

## Verificación de las emisoras memorizadas (FM/AM)

Puede ver la lista de emisoras memorizadas.

Pulse el botón MEMORY SCAN mientras escucha FM o AM.

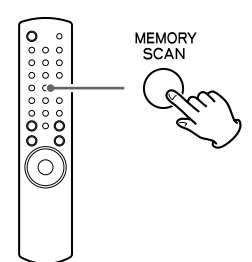

El número de preset y su frecuencia irán apareciendo en pantalla uno tras otro. La unidad volverá al modo de preset una vez que hayan sido visualizadas todas las emisoras memorizadas.

## Configuración inicial

Cuando haga uso de la función de radio por Internet por primera vez, la unidad ejecutará el procedimiento de configuración inicial para conexión a Internet.

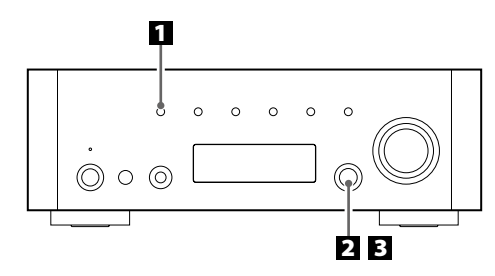

**1 Elija la opción de Radio por Internet pulsando repetidamente el botón SOURCE.**

#### **SOURCE**

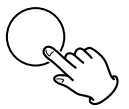

< También puede usar el botón BAND del mando a distancia.

Se iniciará el asistente de configuración inicial.

#### 2 **Seleccione su país/zona.**

Gire el mando MULTI JOG/ENTER para elegir el elemento del menú y después pulse ese mismo mando.

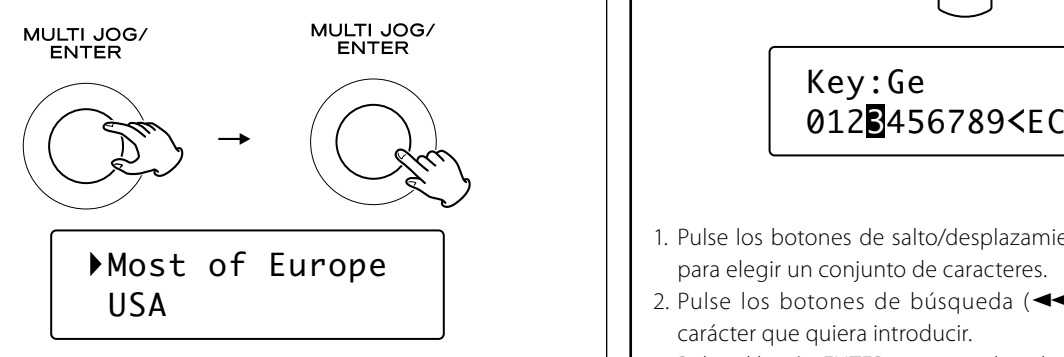

#### 3 **Elija el nombre de red que quiera utilizar.**

Gire el mando MULTI JOG/ENTER para elegir el elemento del menú y después pulse ese mismo mando.

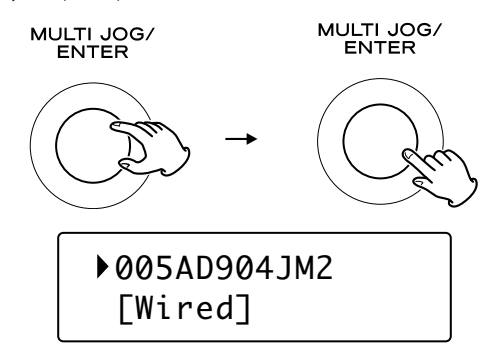

< Para utilizar una conexión a Internet por cable, elija "[Wired]".

### 4 **Si es necesario, introduzca la contraseña correcta para la red.**

< Consulte "Cómo introducir caracteres" aquí abajo.

Ahora la unidad empezará con la conexión a Internet. Cuando se establezca una conexión correcta, aparecerá en pantalla el menú de radio por Internet. Para elegir una emisora, consulte pág. 80.

< Si tiene problemas de conexión a Internet, consulte pág. 83.

## Cómo introducir caracteres

< Solo es posible introducir caracteres desde el mando a distancia.

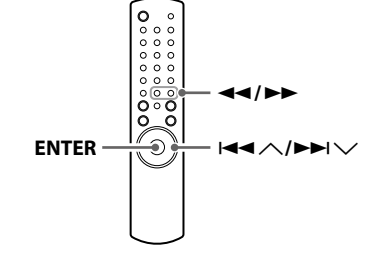

Key:Ge

- 1. Pulse los botones de salto/desplazamiento ( $\blacktriangleleft \wedge/\blacktriangleright \blacktriangleright \blacktriangleright \vee$ ) para elegir un conjunto de caracteres.
- 2. Pulse los botones de búsqueda ( $\blacktriangleleft$ / $\blacktriangleright$ ) para elegir el carácter que quiera introducir.
- 3. Pulse el botón ENTER para introducir la letra seleccionada. Repita los pasos 1 a 3 para introducir los caracteres siguientes.
- <: Borra el último carácter.
- E: Ejecuta (introduce) el carácter elegido.
- C: Cancela la operación y vuelve a la pantalla anterior.

#### **Caracteres que pueden ser introducidos**

0123456789 ABCDEFGHIJKLMNOPQRSTUVWXYZ abcdefghijklmnopqrstuvwxyz (espacio)!"#\$%&'()\*+,-./:;<=>?@[\]^\_`{|}~

## **Escucha de radio por Internet**

## Escucha de una emisora de radio por Internet/ un Podcast

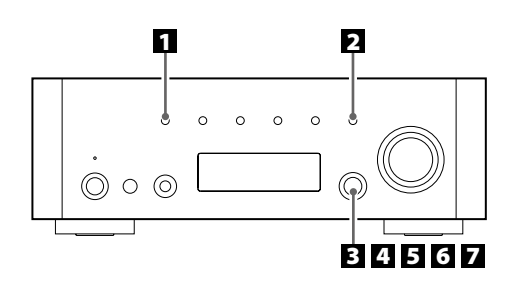

1 **Elija la opción de Radio por Internet pulsando el botón SOURCE repetidamente.**

#### **SOURCE**

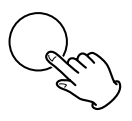

- < También puede usar el botón BAND del mando a distancia.
- < La primera vez que use la función de radio por internet, la unidad ejecutará un proceso de configuración inicial. (pág. 79)

#### 2 **Abra el menú de radio por Internet.**

Pulse el botón MENU.

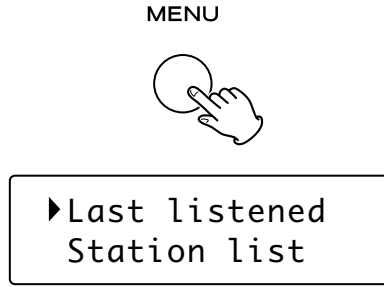

Aparecerá el menú de radio por Internet.

< Si quiere más información sobre el menú de radio por Internet, consulte pág. 82.

#### 3 **Elija "Station list".**

Gire el mando MULTI JOG/ENTER para elegir el elemento del menú y después pulse ese mismo mando.

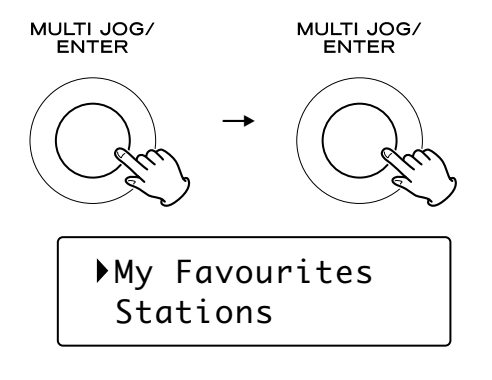

#### 4 **Elija "Stations" para emisoras de radio por Internet, o "Podcasts" para Podcasts.**

Gire el mando MULTI JOG/ENTER para elegir el elemento del menú y después pulse ese mismo mando.

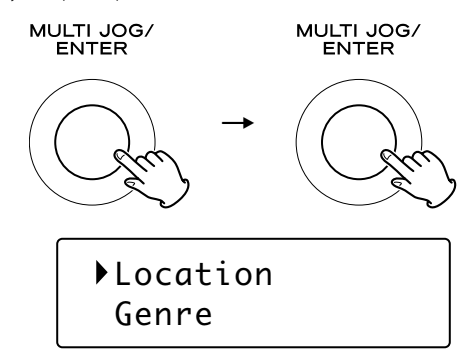

Aparecerá un listado de métodos de búsqueda.

#### 5 **Elija un método de búsqueda.**

Gire el mando MULTI JOG/ENTER para elegir el elemento del menú y después pulse ese mismo mando.

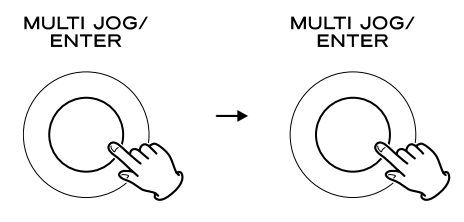

#### **Location:**

Búsqueda por la ubicación de la emisora.

#### **Genre:**

Búsqueda por el género musical de la emisora/Podcast.

#### **Search stations:**

Buscar por el nombre de la emisora.

#### **Search podcasts:**

Búsqueda por el nombre del Podcast.

#### **Popular stations:**

Selección de la lista de emisoras populares.

#### **New stations:**

Selección de la lista de emisoras recientemente añadidas.

#### 6 **Si ha elegido "Location", "Genre" o "Search stations" en el paso** 5 **, realice la búsqueda del canal que quiera.**

Gire el mando MULTI JOG/ENTER para elegir el elemento del menú y después pulse ese mismo mando.

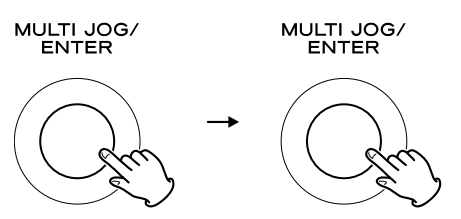

< Para obtener más información sobre la introducción de caracteres, consulte "Cómo introducir caracteres" en pág. 79.

Será visualizada la lista de emisoras/Podcasts.

 Business News  $\mathcal{C}$ eltic

#### 7 **Elija la emisora o el Podcast que quiera escuchar.**

Gire el mando MULTI JOG/ENTER para elegir el elemento del menú y después pulse ese mismo mando.

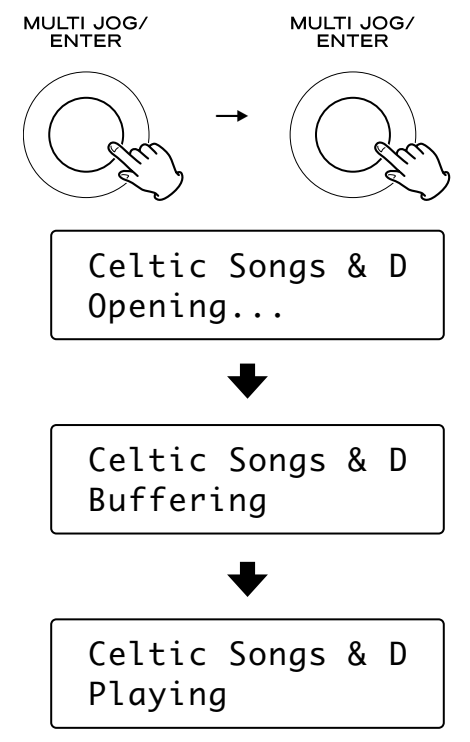

Ahora podrá escuchar la emisora.

## Para cambiar la información visualizada

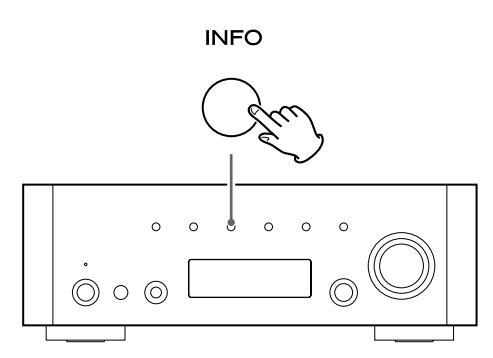

Cada vez que pulse el botón INFO, irá cambiando la información de la segunda línea de la pantalla.

**Podcast:**

#### **Radio por Internet:**

#### Reproducción Reproducción Intensidad de la señal Intensidad de la señal (para LAN inalámbrica) (para LAN inalámbrica) J J URL Formato Fiabilidad Descripción Descripción Idioma Género Ciudad T ↓ Ubicación Estado País ↓ Marcador

< Los tipos de información visualizada puede variar dependiendo de las emisoras/Podcasts.

## Para almacenar la emisora actual/Podcast como un favorito

Mantenga pulsado el botón MEMORY hasta que aparezca en pantalla "Favourite Added".

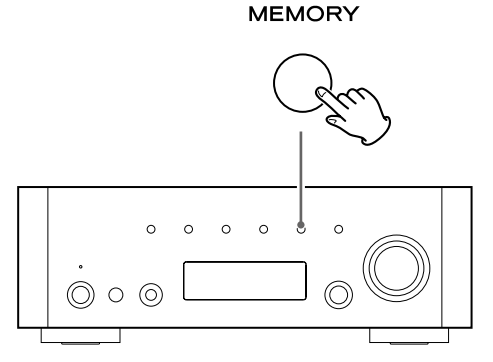

Puede acceder fácilmente a sus emisoras favoritas desde "My favourites" en "Station list".

- < También puede usar el botón ENTER del mando a distancia.
- < También puede añadir sus emisoras favoritas utilizando el portal de radio por Internet. (Consulte "Portal de radio" en pág. 84).

Puede acceder al listado de canales o menús de configuración utilizando el menú de radio por Internet de esta unidad.

## Para abrir el menú de radio por Internet

Mientras escucha radio por Internet, pulse el botón MENU para abrir el menú de radio por Internet.

**MENLI** 

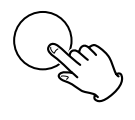

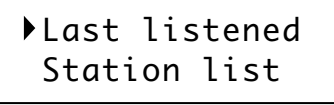

< Vuelva a pulsar el botón MENU para volver a la pantalla de reproducción.

## Para desplazarse a través de los elementos de menú

Gire el mando MULTI JOG/ENTER.

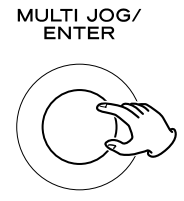

< También puede desplazarse a través de los elementos del menú mediante los botones de desplazamiento  $(H \triangleleft \wedge / \triangleright \blacktriangleright \vee)$  del mando a distancia.

## Para seleccionar un elemento del menú

Pulse el mando MULTI JOG/ENTER.

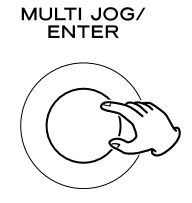

## Para volver a la pantalla anterior

Pulse el botón de búsqueda (<</a> </a> el mando a distancia.

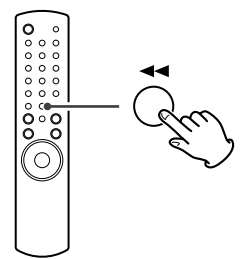

## Elementos del menú de radio por Internet

#### **Last listened (Escuchado la última vez)**

Puede elegir la emisora/Podcast entre las últimas que ha escuchado.

## **Station list (Listado de emisoras)**

#### **My favourites**

Aparece el listado de emisoras/Podcast almacenadas como favoritos. Elija la emisora/Podcast que quiera escuchar. Consulte pág. 81.

#### **Stations**

Aparece el listado de emisoras de radio por Internet. Consulte pág. 80.

#### **Podcasts**

Aparece el listado de Podcasts. Consulte pág. 80.

#### **My Added Stations**

Aparece el listado de emisoras/podcasts que haya añadido personalmente al portal de radio. Elija la emisora/Podcast que quiera escuchar. Consulte pág. 84.

#### **Help**

## **Get access code**

Aparece el "código de acceso" de la unidad. (pág. 84). **FAQ**

Visualiza los FAQ de audio disponible. (solo en inglés).

#### **Setup**

#### **System setup**

Están disponibles los ajustes de software e Internet. Consulte pág. 83.

#### **Info**

Puede visualizar la versión de software y Radio ID (identificación de la radio) de la unidad. Consulte pág. 83.

< Es posible que le sea solicitado este Radio ID (identificación de la radio) cuando se ponga en contacto con el servicio de atención al cliente.

## Actualización del software

El software de la unidad se puede actualizar a través de la conexión a Internet, lo que le permitirá utilizar las funciones más recientes de la unidad. Verifique las actualizaciones cada cierto tiempo.

- < Es necesario el mando a distancia para las operaciones de actualización.
- < Puede verificar la versión actual del software de su unidad utilizando el menú de radio por Internet. Para ello siga estos pasos:
	- $Setun \rightarrow Info \rightarrow SW version$
- < No apague esta unidad durante el proceso de actualización.

#### 1 **Elija Radio por Internet pulsando repetidamente el botón BAND del mando a distancia.**

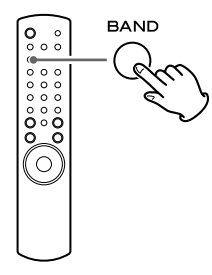

< También puede usar el botón SOURCE de la unidad principal.

### 2 **Abra el menú de radio por Internet.**

Pulse el botón MENU.

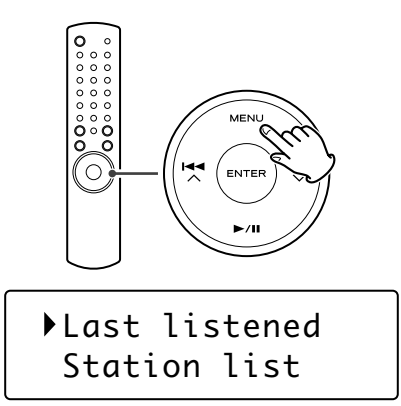

#### 3 **Elija "Setup", "System setup" y después "Software update".**

Pulse los botones de desplazamiento ( $\blacktriangleleft \wedge/\blacktriangleright \blacktriangleright \blacktriangleright \vee$ ) para ir hasta el elemento de menú que quiera y pulse después ENTER.

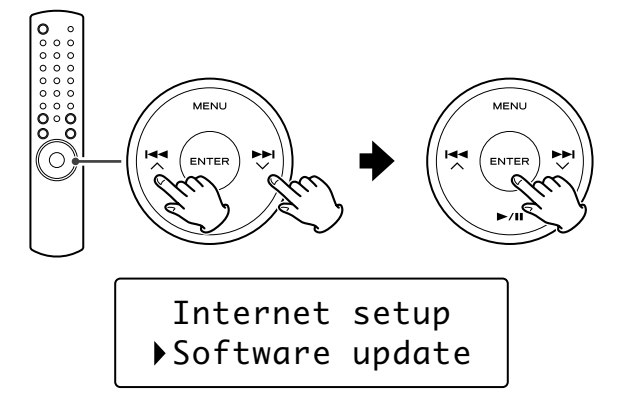

< En la unidad principal, gire el mando MULTI JOG/ENTER para desplazarse hasta el elemento de menú que quiera y pulse después ese mismo mando.

4 **Cuando haya alguna actualización disponible, aparecerá "Press 'Info' to update to X.X.X.XXX". Pulse el botón INFO/ RDS para iniciar el proceso de actualización.**

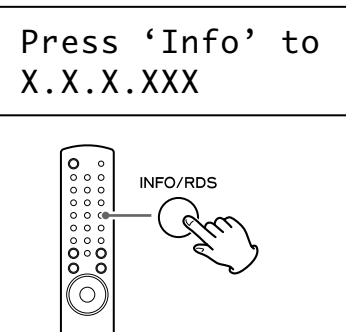

- < También puede usar el botón INFO de la unidad principal.
- < Cuando no sea necesaria la actualización, aparecerá en pantalla "Software up to date". Pulse entonces el botón MENU para finalizar el proceso.

#### 5 **Cuando el proceso de actualización haya terminado, aparecerá en pantalla "Update finish Select to reboot". Pulse el botón ENTER para reiniciar el programa.**

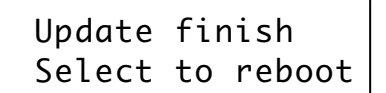

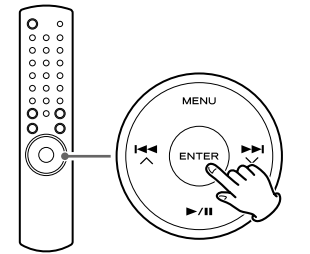

## Ejecución del asistente de configuración

Si el entorno de su red ha cambiado, o si ha tenido problemas con la conexión a Internet, ejecute el asistente de configuración inicial para volver a establecer la conexión a Internet.

Realice estos pasos:

Setup  $\rightarrow$  System setup  $\rightarrow$  Internet setup  $\rightarrow$  Wizard

## Ajuste de la red inalámbrica

Si está utilizando una red inalámbrica para la unidad y la ha modificado, cambie el ajuste de la zona para poder establecer correctamente la conexión a la red.

Para ello, siga estos pasos:

Setup  $\rightarrow$  System setup  $\rightarrow$  Internet setup  $\rightarrow$  Wlan region

## Configuración manual de Internet

Puede verificar y modificar los detalles de la conexión a Internet. Para hacerlo, siga estos pasos:

#### **Para verificar los ajustes actuales de la red**

Setup  $\rightarrow$  System setup  $\rightarrow$  Internet setup  $\rightarrow$  View settings

## **Para configurar los ajustes**

Setup  $\rightarrow$  System setup  $\rightarrow$  Internet setup  $\rightarrow$  Manual settings **Para borrar un perfil de red**

Setup  $\rightarrow$  System setup  $\rightarrow$  Internet setup  $\rightarrow$  Network profile

## **Portal de radio**

## Portal de radio por Internet

Para poder disfrutar plenamente de la función de radio por Internet de esta unidad, acceda al portal de radio por Internet utilizando su ordenador.

< Puede crear en este portal una lista de sus emisoras/Podcasts favoritas. La visualización de esta lista en su unidad le facilitará la búsqueda de sus programas habituales. Puede ver el listado de sus emisoras favoritas en el menú de radio por Internet de la siguiente manera: Station list  $\rightarrow$  My favourites

< Si la emisora/Podcast que quiere escuchar no figura en el listado de canales, podrá crear su propia lista. Puede ver la lista de las emisoras que ha añadido en el menú de radio por Internet, de la siguiente manera: Station list  $\rightarrow$  My Added Stations

## Acceso al portal de radio

- 1. Abra su navegador de Internet y acceda a **http://www. wifiradio-frontier.com**.
- 2. Haga clic en el enlace "Register" para iniciar el registro.
- 3. Introduzca su código de acceso para conectarse.

### Verificación del "código de acceso" de su unidad

Cada receptor de la serie AG-H600 tiene su propio "código de acceso". Este código es necesario para conectarse al portal de radio por Internet.

#### **1** Elija la opción de Radio por Internet pulsando **repetidamente el botón SOURCE.** SOURCE

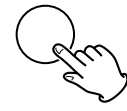

< También puede usar el botón BAND del mando a distancia.

#### 2 **Abra el menú de radio por Internet.**

Pulse el botón MENU.

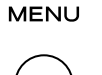

### 3 **Elija "Station list", "Help" y después "Get access code".**

Gire el mando MULTI JOG/ENTER para elegir el elemento del menú y después pulse ese mismo mando. Repita esta operación hasta que aparezca el menú que quiera.

> MULTI JOG/ MULTI JOG/ ENTER FNTER  $\rightarrow$ Access code SGPD7DM

Aparecerá el código de acceso de su unidad.

## **Configuración del reproductor musical (1)**

## Acerca de la función de reproductor musical

Con esta función de reproductor musical, podrá reproducir los ficheros musicales existentes en los ordenadores de la misma red de área local (LAN).

Existen dos formas de conectarse al ordenador: a través de unidades compartidas o a través de carpetas compartidas.

#### **Unidades compartidas**

Usando la función de unidades compartidas (Shared Media), el AG-H600NT podrá reproducir los ficheros musicales existentes en la biblioteca de unidades compartidas de su ordenador. Las etiquetas como las de nombre de músico y de álbum también podrán ser visualizadas en el AG-H600NT.

Para esto necesitará un PC que funcione con Windows XP o Windows Vista, y con el programa Windows Media Player 11 o posterior.

#### **Carpetas compartidas**

Una vez que haya configurado los ficheros de su ordenador a los que tendrá acceso, el AG-H600NT podrá conectarse al ordenador y reproducir los ficheros. Para usar esta función, deberá configurar el ajuste de compartir carpetas de los directorios que contenga ficheros de música de forma que otros ordenadores o el AG-H600NT puedan acceder a dichos ficheros.

Esta función está disponible tanto para ordenadores Windows como Macintosh.

## Preparativos para unidades compartidas

#### 1 **Conecte su ordenador a la LAN.**

#### 2 **Conecte el AG-H600NT a la LAN. (pág. 68)**

- < Si tiene problemas con la conexión a la LAN, vea pág. 83.
- 3 **Si los ficheros que quiera compartir no han sido añadidos todavía a la biblioteca de recursos del Windows Media Player, añádalos.**
- < Consulte el manual de instrucciones del programa Windows Media Player para más detalles.

#### 4 **En el Windows Media Player, abra "Library (biblioteca)" y después "Media sharing (recursos compartidos)".**

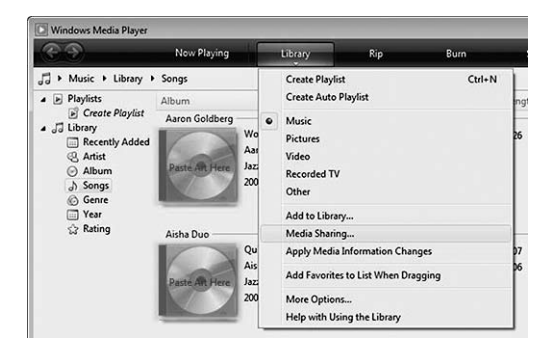

Se abrirá la ventana de recursos compartidos.

#### 5 **Active la opción "Compartir los recursos con:".**

El AG-H600NT aparecerá en el listado de dispositivos como un "Dispositivo desconocido".

#### 6 **Elija este "Dispositivo desconocido" y haga clic en el botón "Permitir".**

Ahora, el AG-H600NT tendrá acceso a los recursos compartidos.

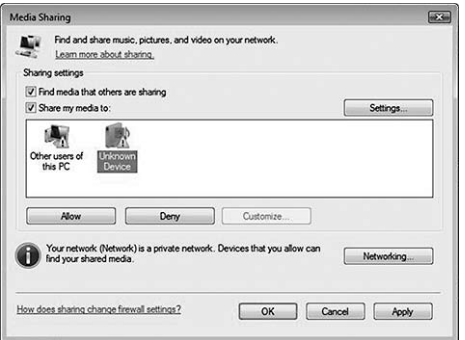

#### 7 **Haga clic en "Ajustes..." y configure las opciones concretas para compartir los recursos.**

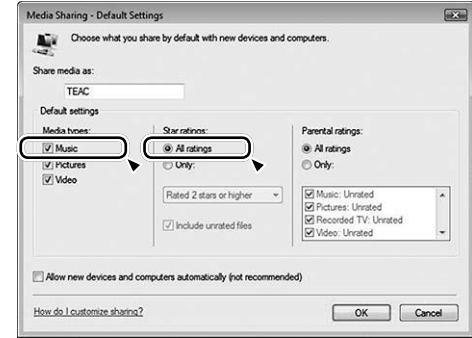

- < Para escuchar los ficheros musicales independientemente de sus ajustes, ajuste "Star ratings" a "All ratings".
- < Asegúrese de que la opción "Music" esté marcada dentro del ajuste "Media types (tipos de recursos)".

Para saber cómo reproducir los datos, vea "Escucha del reproductor musical (recursos compartidos)". (pág. 89)

## Preparativos para carpetas compartidas (Windows XP)

#### 1 **Compruebe cual es el nombre del dominio o "grupo de trabajo" al que pertenece su ordenador.**

Para activar las carpetas compartidas, su ordenador debe ser miembro de un Dominio o de un "Grupo de trabajo". Por lo general, su ordenador pertenecerá a un "grupo de trabajo"· por defecto. Para comprobar el nombre del Dominio o "grupo de trabajo" al que pertenece su ordenador, haga lo siguiente: Panel de control  $\rightarrow$  Sistema  $\rightarrow$  Nombre del ordenador

#### 2 **Verifique el nombre de la cuenta de usuario y el password.**

Para acceder a su ordenador desde el AG-H600NT, deberá disponer del nombre de la cuenta de usuario y password del mismo.

#### 3 **Haga clic con el botón derecho del ratón en la carpeta que contenga los ficheros musicales que quiera compartir y elija "Sharing and Security (compartir y seguridad)".**

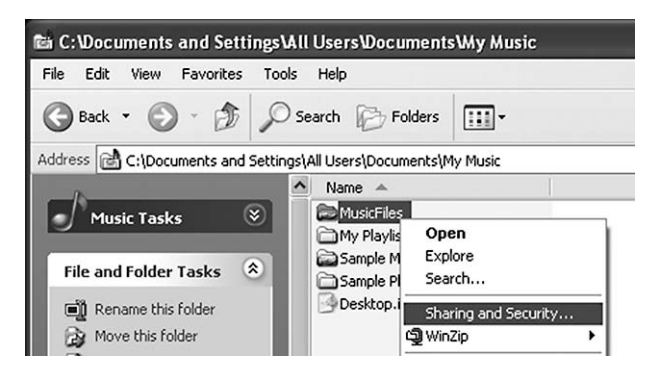

4 **En la pestaña "Sharing (compartir)", marque "Share this folder (compartir esta carpeta)".**

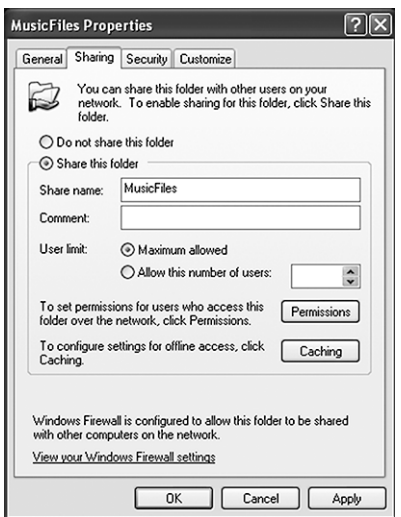

## Preparativos para carpetas compartidas (Windows Vista)

#### 1 **Compruebe cual es el nombre del dominio o "grupo de trabajo" al que pertenece su ordenador.**

Para activar las carpetas compartidas, su ordenador debe ser miembro de un Dominio o de un "Grupo de trabajo".

Por lo general, su ordenador pertenecerá a un "grupo de trabajo"· por defecto. Para comprobar el nombre del Dominio o "grupo de trabajo" al que pertenece su ordenador, haga lo siguiente: Panel de control  $\rightarrow$  Sistema y Mantenimiento  $\rightarrow$  Sistema

#### 2 **Verifique el nombre de la cuenta de usuario y el password.**

Para acceder a su ordenador desde el AG-H600NT, deberá disponer del nombre de la cuenta de usuario y password del mismo.

- 3 **Abra "Panel de control", "Red e Internet" y después "Centro de control de red y recursos compartidos".**
- 4 **Ajuste "Public folder sharing (compartir carpeta pública)" a "On (read only)".**

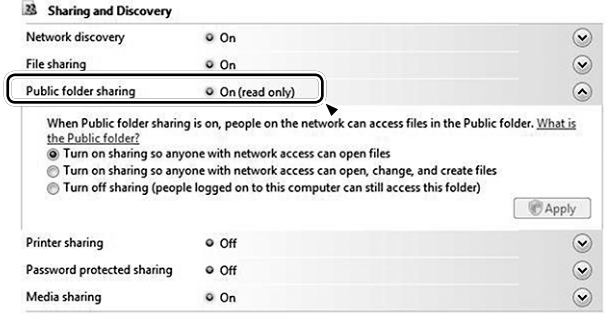

5 **Ajuste "Password protected sharing (compartir protegido con password)" a "On".**

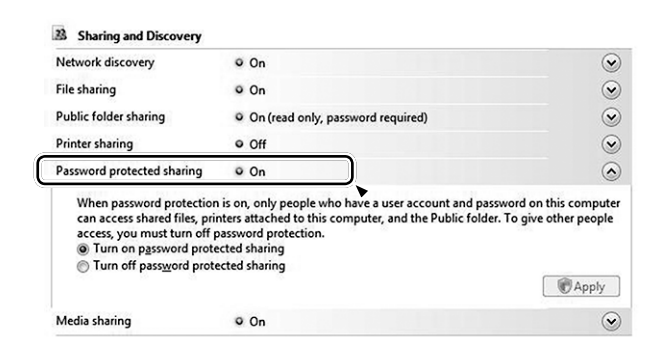

6 **Copie los ficheros musicales con los que quiera disfrutar en el AG-H600NT dentro de la subcarpeta "Public Music" de la carpeta "Public".**

## Preparativos para carpetas compartidas (Mac OSX 10.2.1 a 10.4.11)

#### 1 **Verifique el nombre de la cuenta de usuario y el password.**

Para acceder a su ordenador desde el AG-H600NT, deberá disponer del nombre de la cuenta de usuario y password del mismo.

- 2 **En "Preferencias del sistema", abra "Compartir".**
- $\overline{3}$  **Active "Personal File Sharing (compartir ficheros personales)" y "Windows Sharing (compartir ventanas)".**

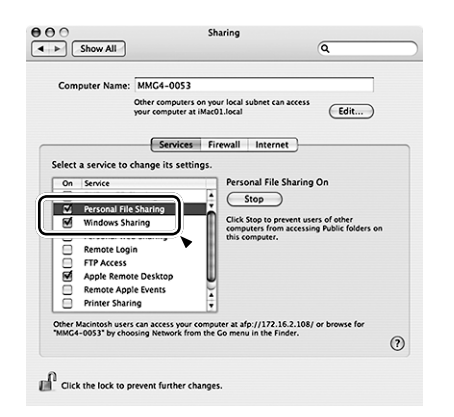

- 4 **Abra "Directory access (acceso a directorios)" en la subcarpeta "Utilidades" de la carpeta "Aplicaciones" y compruebe que los elementos siguientes estén activados en la pestaña "Servicios".**
	- < AppleTalk
	- $\bullet$  LDAPv3
	- $\bullet$  SLP
	- SMB/CIFS

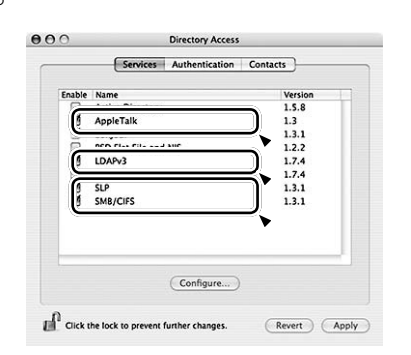

5 **Elija "SMB/CIFS", haga clic en "Configurar..." y elija el grupo de trabajo adecuado.**

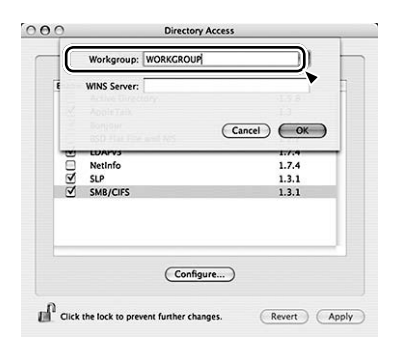

## Preparativos para carpetas compartidas (Mac OSX 10.5.0 o posterior)

#### 1 **Verifique el nombre de la cuenta de usuario y el password.**

Para acceder a su ordenador desde el AG-H600NT, deberá disponer del nombre de la cuenta de usuario y password del mismo.

- 2 **En "Preferencias del sistema", abra "Compartir".**
- 3 **Active "File Sharing (compartir ficheros)" y elija después "Read Only (solo lectura)" para "Everyone (todos)" en la ventana "Usuarios". Después, haga clic en "Opciones...".**

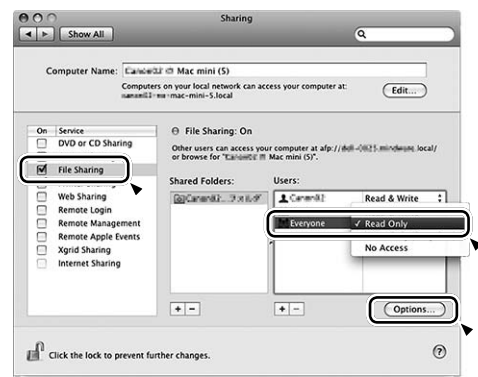

4 **Active "Share files and folders using AFP (compartir ficheros y carpetas usando AFP)" y "Share files and folders using SMB (compartir ficheros y carpetas usando SMB)". En la misma ventana, ajuste a "On" la cuenta que quiera usar para compartir los ficheros.**

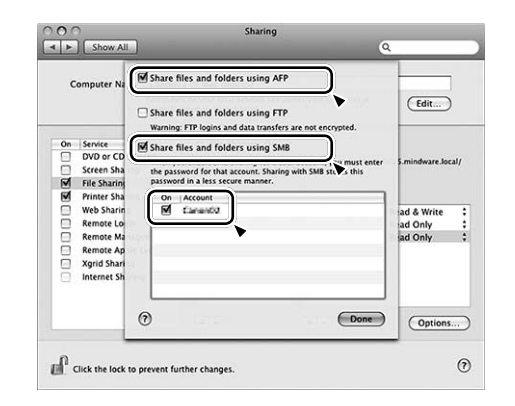

## Preparativos en la unidad para compartir carpetas (Windows y Macintosh)

#### 1 **Conecte su AG-H600NT a la LAN. (pág. 68)**

< Si tiene problemas con la conexión a la LAN, vea pág. 83.

#### 2 **Introduzca el nombre de usuario y el password necesario para acceder a su ordenador.**

Introduzca el nombre de usuario y el password de esta forma: Setup  $\rightarrow$  System setup  $\rightarrow$  Internet setup  $\rightarrow$  PC Setup  $\rightarrow$  User Name / Password

Para saber cómo reproducir los datos, vea "Escucha del reproductor musical (carpetas compartidas)". (pág. 90)

## Configuración inicial

La primera vez que vaya a usar la función de reproductor musical, la unidad ejecutará un proceso de configuración inicial de conexión a la LAN.

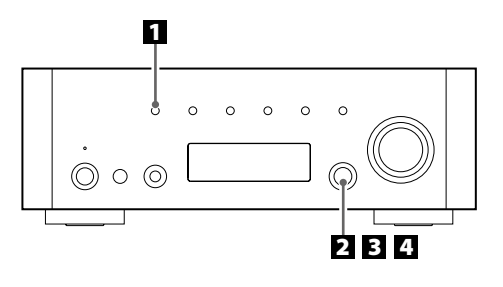

1 **Elija el reproductor musical pulsando repetidamente el botón SOURCE.**

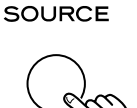

< También puede usar el botón BAND del mando a distancia.

## 2 **Elija "Shared media" o "Shared folders".**

Gire el mando MULTI JOG/ENTER para elegir el elemento que quiera y pulse después ese mismo mando para activarlo.

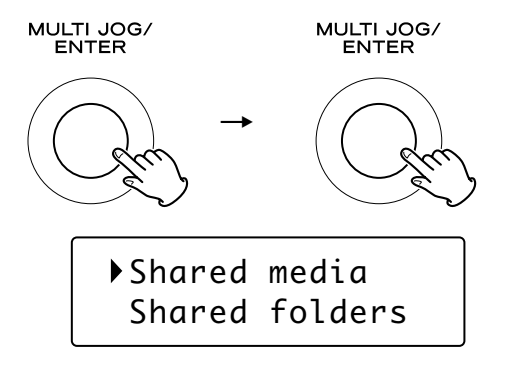

## 3 **Elija su país/zona.**

Gire el mando MULTI JOG/ENTER para elegir el elemento que quiera y pulse después ese mismo mando para activarlo.

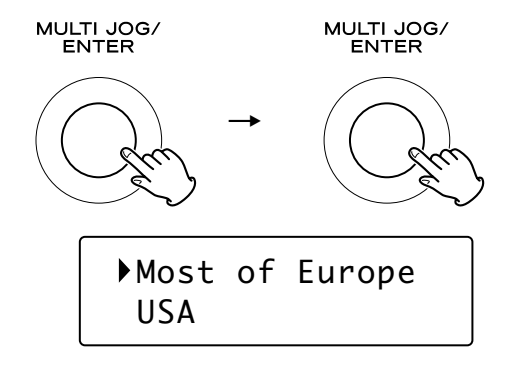

#### 4 **Elija el nombre de la red que quiera usar.**

Gire el mando MULTI JOG/ENTER para elegir el elemento que quiera y pulse después ese mismo mando para activarlo.

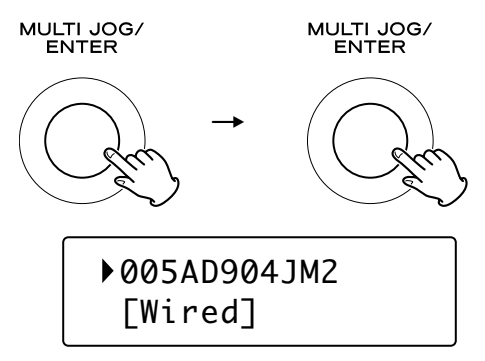

< Para usar una conexión inalámbrica a internet, elija "[Wired]".

#### 5 **Si es necesario, introduzca el password correcto para la red.**

- < Vea "Cómo introducir caracteres" en pág. 79.
- < Si tiene problemas con la conexión a la LAN, vea pág. 83.

Ahora la unidad iniciará la conexión a la LAN. Cuando el sistema haya establecido correctamente la conexión, aparecerá el menú del reproductor musical.

## **Escucha del reproductor musical (recursos compartidos)**

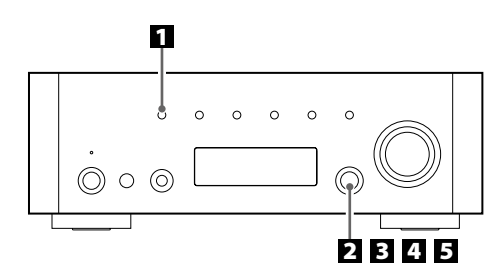

Para los preparativos de Recursos compartidos, vea pág. 85.

#### 1 **Elija el reproductor musical pulsando repetidamente el botón SOURCE.**

#### **SOURCE**

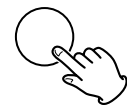

Aparecerá el menú del reproductor musical.

- < También puede usar el botón BAND del mando a distancia.
- < La primera vez que utilice la función del reproductor musical, la unidad iniciará un proceso de configuración inicial. (pág. 88)

#### 2 **Elija "Shared media (recursos compartidos)".**

Gire el mando MULTI JOG/ENTER para elegir "Shared media" y después pulse dicho mando para activar el ajuste.

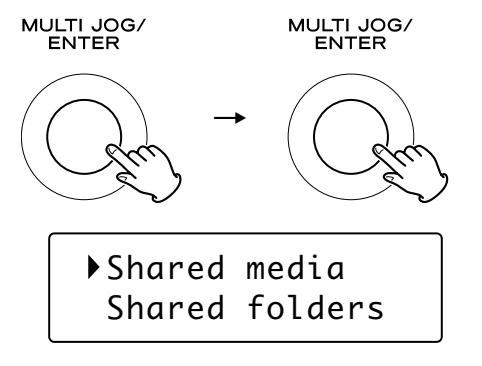

Aparecerá un listado con los nombres de los ordenadores.

#### 3 **Elija el nombre de su ordenador y el de la cuenta de usuario.**

Gire el mando MULTI JOG/ENTER para elegir el elemento que quiera y pulse después ese mismo mando para activarlo.

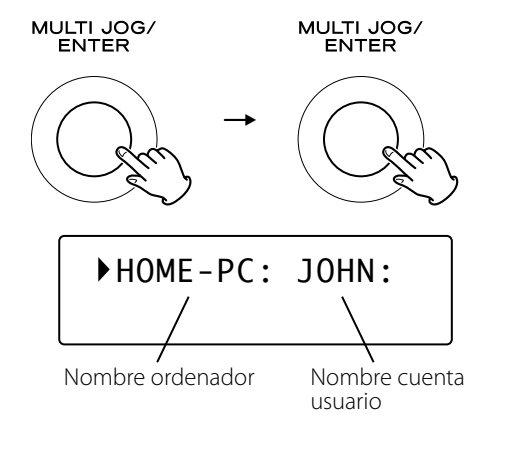

#### 4 **Vaya recorriendo las distintas carpetas hasta que localice el fichero que quiera escuchar.**

Gire el mando MULTI JOG/ENTER para elegir el elemento que quiera y pulse después ese mismo mando para activarlo. Repita este paso hasta localizar el fichero que quiera.

< También puede realizar una búsqueda de los ficheros con la opción "<Search>".

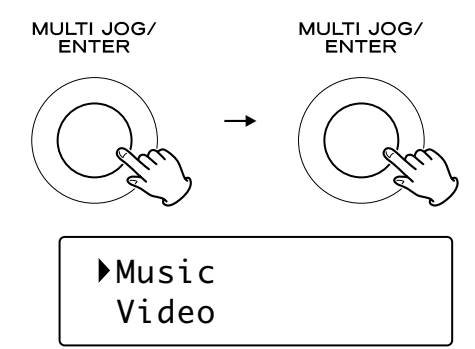

#### 5 **Selección del fichero que quiera escuchar.**

Gire el mando MULTI JOG/ENTER para elegir el elemento que quiera y pulse después ese mismo mando para activarlo.

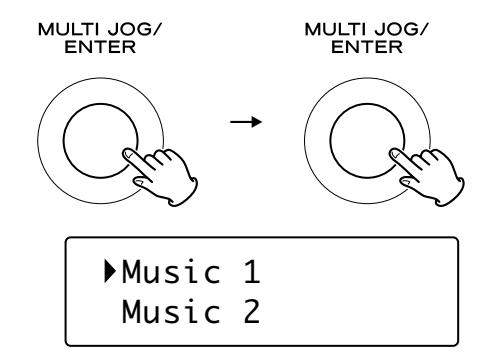

Comenzará la reproducción del fichero seleccionado.

## Si tiene cualquier problema a la hora de la conexión con el recurso compartido

- < Compruebe si la opción "Allow (permitir)" está seleccionada para el AG-H600NT ("Dispositivo desconocido") (pág. 85).
- < Verifique que el AG-H600NT esté correctamente conectado a la LAN.

## **Escucha del reproductor musical (carpetas compartidas)**

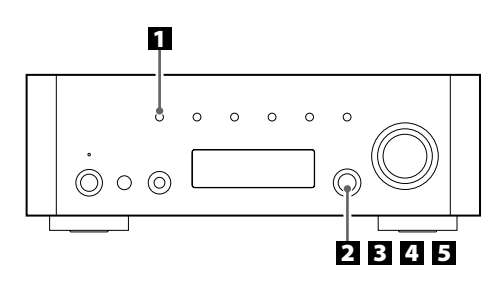

Para los preparativos de Carpetas compartidas, vea págs. 86 a 87.

#### 1 **Elija el reproductor musical pulsando repetidamente el botón SOURCE.**

#### **SOURCE**

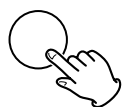

Aparecerá el menú del reproductor musical.

- < También puede usar el botón BAND del mando a distancia.
- < La primera vez que utilice la función del reproductor musical, la unidad iniciará un proceso de configuración inicial. (pág. 88)

#### 2 **Elija "Shared folders (carpetas compartidas)".**

Gire el mando MULTI JOG/ENTER para elegir "Shared folders" y después pulse dicho mando para activar el ajuste.

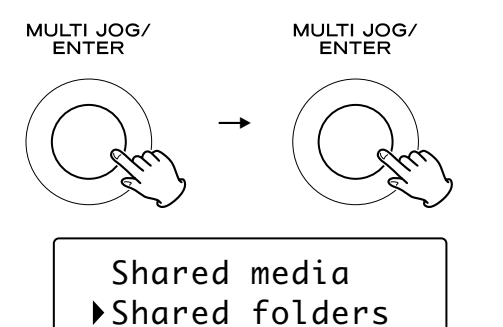

Aparecerá un listado de los dominios y grupos de trabajo conectados.

#### 3 **Elija el Dominio o "Grupo de trabajo" al que pertenezca su ordenador y elija el nombre de su ordenador.**

Gire el mando MULTI JOG/ENTER para elegir el elemento que quiera y pulse después ese mismo mando para activarlo.

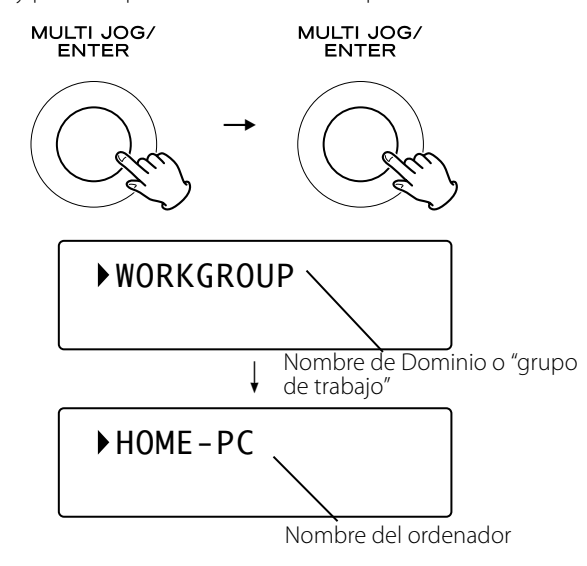

#### 4 **Recorra las distintas carpetas hasta que localice el fichero que quiera escuchar.**

Gire el mando MULTI JOG/ENTER para elegir el elemento que quiera y pulse después ese mismo mando para activarlo. Repita este paso hasta localizar el fichero que quiera.

< También puede realizar una búsqueda de los ficheros con la opción "<Search>".

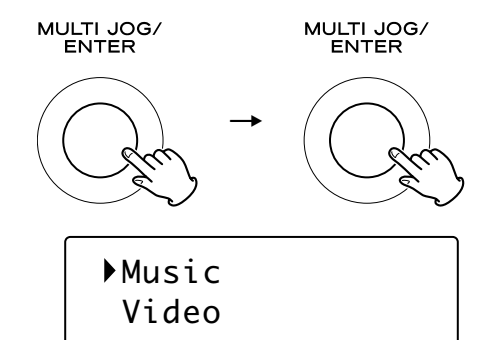

#### 5 **Selección del fichero que quiera escuchar.**

Gire el mando MULTI JOG/ENTER para elegir el elemento que quiera y pulse después ese mismo mando para activarlo.

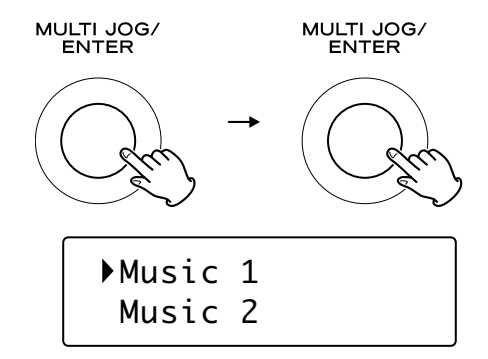

Comenzará la reproducción del fichero seleccionado.

## Si tiene cualquier problema a la hora de la conexión con las carpetas compartidas

- < Compruebe los ajustes para compartir carpetas en su ordenador (págs. 86 a 87).
- < Verifique que el AG-H600NT esté correctamente conectado a la LAN.
- < Compruebe los ajustes de nombre de usuario y password en el AG-H600NT.
	- Para ver los ajustes actuales:
	- Setup  $\rightarrow$  System setup  $\rightarrow$  Internet setup  $\rightarrow$  View settings.
	- Tras cambiar los ajustes de red, elija "Wizard" en "Internet Setup" y realice un barrido de la red para que el cambio tenga efecto.

Si surge algún problema con la unidad, consulte la siguiente tabla y pruebe a solucionarlo antes de ponerse en contacto con su distribuidor o con el servicio técnico de TEAC.

## Sección del amplificador

#### **No hay corriente.**

◆ Verifique la conexión con la fuente de alimentación de CA. Si la fuente de CA es una regleta con interruptor, asegúrese de que el interruptor esté encendido. Conecte una lámpara, ventilador u otro elemento para comprobar que hay corriente en la salida.

#### **No hay sonido.**

- eAjuste el volumen girando el mando VOLUME.
- ◆ Compruebe que los altavoces y el resto de dispositivos estén conectados correctamente.
- $\rightarrow$  Compruebe que el dispositivo conectado funcione correctamente.
- $\rightarrow$  Elija la fuente apropiada con el botón SOURCE.

#### **El sonido se corta mientras escucha música o incluso no hay sonido aunque la unidad esté encendida.**

- $\rightarrow$  La impedancia de los altavoces es inferior a la indicada para esta unidad.
- ◆ Apague la unidad y baje el volumen.

#### **Respuesta pobre en las frecuencias graves.**

 $\rightarrow$  La polaridad (+/-) de los altavoces está invertida. Verifique que sea correcta la polaridad de todos los altavoces.

#### **Los ajustes de BASS, MID, TREBLE, BALANCE no funcionan.**

◆ Pulse el botón TONE DIRECT para cancelar la función Tone Direct.

#### **Los canales derecho e izquierdo están invertidos.**

Es posible que la conexión de entrada o de los altavoces esté invertida.

#### **El sonido es ruidoso.**

- eLos cables de conexión puede que estén cerca del cable de alimentación o de una luz fluorescente.
- $\rightarrow$  Conecte el cable de toma de tierra del giradiscos al terminal SIGNAL GND de esta unidad.

#### **El sonido se emite por un solo canal.**

- Compruebe la conexión de los altavoces.
- ◆ Ajuste el balance al centro.

#### **La pantalla está apagada.**

- eAjuste el dimmer a "NORMAL" o "DIMMER".
- ◆ Pulse el botón TONE DIRECT para cancelar la función Tone Direct.

## Mando a distancia

#### **El mando a distancia no funciona.**

- Si las pilas están gastadas, cámbielas.
- $\rightarrow$  Utilice el mando a distancia dentro de su rango efectivo (5 m) y apunte hacia el sensor remoto del panel frontal.
- ◆ Asegúrese de que no haya obstáculos entre el mando a distancia y la unidad principal.
- Si hay una luz fluorescente cerca de la unidad, apáguela.

## Reproductor iPod

#### **No puede introducir el iPod.**

- ◆ Compruebe que ha introducido el adaptador correcto en el dock.
- $\rightarrow$  Limpie el polvo o las impurezas del dock y del iPod.

#### **El iPod no puede reproducir datos.**

- eExtraiga el iPod del dock, espere unos segundos y vuélvalo a introducir.
- ◆ Una actualización del software puede resolver el problema. Visite la página web de Apple y descargue la última versión de software de iPod.

#### **No es posible controlar el iPod en los dispositivos.**

◆ Elija el iPod como fuente.

#### **No puede controlar el iPod.**

◆ Asegúrese de que el interruptor HOLD del iPod no esté ajustado a HOLD.

## Radio por Internet

#### **No se puede conectar a Internet.**

- ◆ Conecte correctamente la antena LAN inalámbrica a la unidad. eVerifique que su ordenador sí puede conectarse a Internet utilizando la misma red.
- Introduzca la clave correcta para la red.
- ◆ Verifique los ajustes del firewall de red. Cómo mínimo, la unidad debe acceder a los siguientes puertos UDP y TCP: 80, 554, 1755, 5000 y 7070.

#### **No se puede escuchar una emisora/Podcast.**

- eLa emisora tiene un problema temporal en la conexión con Internet.
- eVerifique que su conexión a Internet no esté temporalmente desconectada o deshabilitada.

#### **No se puede localizar una emisora/Podcast en el listado de emisoras.**

- ◆ Es posible que la emisora/Podcast no esté emitiendo señal en ese momento.
- ◆ El enlace a la emisora/Podcast puede que esté desfasado.
- ◆ Puede que se haya llegado al máximo número de oyentes simultáneos de la emisora/Podcast.
- $\rightarrow$  La conexión a Internet funciona a una velocidad muy lenta.
- eAñada la emisora/Podcast a su propio listado de emisoras accediendo al portal de radio por Internet.

## Reproductor musical

#### **No se puede conectar a la LAN.**

- $\rightarrow$  Conecte correctamente la antena LAN inalámbrica a la unidad.
- $\rightarrow$  Verifique que su ordenador sí puede conectarse a Internet utilizando la misma red.
- $\rightarrow$  Introduzca la clave correcta para la red.
- ◆ Verifique los ajustes del firewall de red. Cómo mínimo, la unidad debe acceder a los siguientes puertos UDP y TCP: 80, 554, 1755, 5000 y 7070.
- ◆ Compruebe que el ordenador no esté apagado o en estado de reposo. Configure el ordenador para que no se apague o active el modo de reposo de forma automática.
- ◆ Es posible que haya un problema con la autentificación de la red. Pulse el botón SOURCE o el botón BAND para seleccionar de nuevo el Reproductor musical.

#### **No puede localizar una pista. (recursos compartidos)**

- eAñada la pista a la biblioteca de recursos del Windows Media Player.
- ◆ Configure su AG-H600NT como un "Dispositivo desconocido" en el listado de dispositivos de Windows. (pág. 85)
- eElija "Allow (permitir)" para el AG-H600NT ("Dispositivo desconocido") (pág. 85).
- $\rightarrow$  Compruebe el formato del fichero. Los formatos que pueden ser reproducidos son MP3 y WMA.
- ◆ Si tiene activado en su ordenador un programa antivirus, es posible que falle el proceso de conexión de la unidad.

#### **No puede localizar un fichero/carpeta. (carpetas compartidas)**

- Configure los ajustes para compartir la carpeta/fichero. (págs. 86 a 87)
- eAñada el fichero a la carpeta compartida.
- $\rightarrow$  Introduzca la cuenta de usuario y password correctos.
- ◆ Compruebe el formato del fichero. Los formatos que pueden ser reproducidos son MP3 y WMA.
- ◆ Si tiene activado en su ordenador un programa antivirus, es posible que falle el proceso de conexión de la unidad.

#### **Si no puede restaurar el funcionamiento normal, desenchufe la unidad de la corriente y vuélvala a conectar.**

## Para reiniciar su unidad a los valores de fábrica

Si su unidad no está funcionando correctamente, le aconsejamos que la reinicie a los valores de fábrica. Esto eliminará las configuraciones de red (incluyendo las claves) y otros ajustes de usuario (presets, etc.).

- 1. Si la unidad está encendida, pulse el botón STANDBY/ON para activar el modo de espera.
- 2. Mantenga pulsada el mando VOLUME/SET hasta que la unidad se encienda.

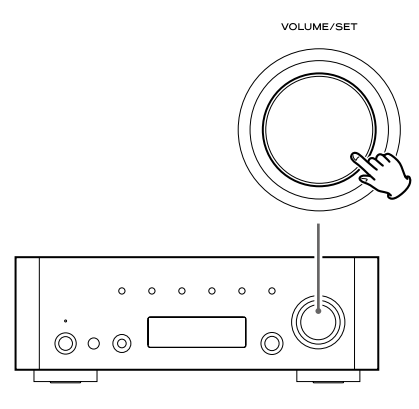

## Mantenimiento

Si la superficie de la unidad se ensucia, límpiela con un trapo suave y seco o ligeramente humedecido en jabón líquido suave diluido. Asegúrese de secar completamente la superficie. No use disolventes, gasolina o alcohol, ya que esto podría dañar la superficie de la unidad.

# **Especificaciones**

#### **Sección del amplificador**

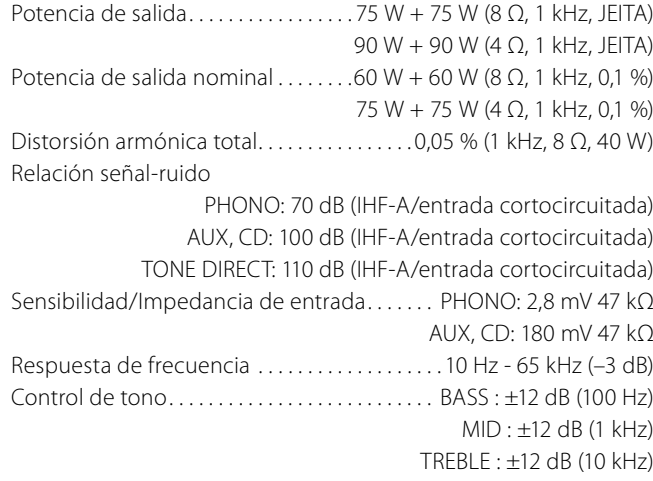

#### **Sintonizador de FM**

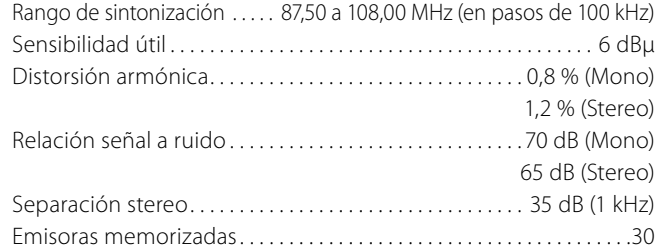

#### **Sintonizador de AM**

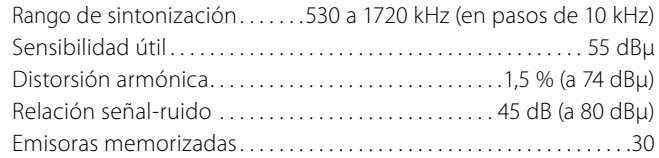

#### **Radio por Internet/Reproductor musical**

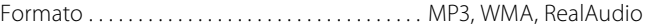

#### **Conexión a Internet**

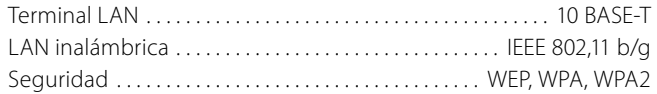

#### **General**

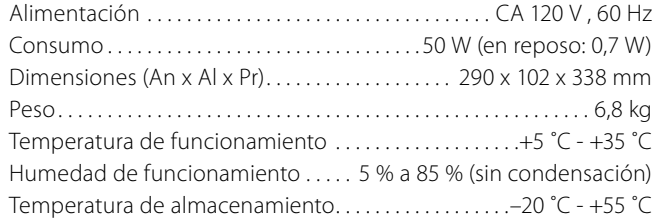

#### **Accesorios**

Mando a distancia (RC-1181) x1 Pilas (AAA) x 2 Antena en bucle de AM x 1 Antena de FM de cable sencillo x 1 Antena LAN inalámbrica x 1 Cable de alimentación x 1 Manual de instrucciones x 1 Tarjeta de garantía x 1

- < El diseño y las especificaciones están sujetos a cambios sin previo aviso.
- < Las dimensiones y pesos son aproximados.
- < Las ilustraciones y pantallas pueden ser ligeramente distintos en los modelos reales.

# TEAC

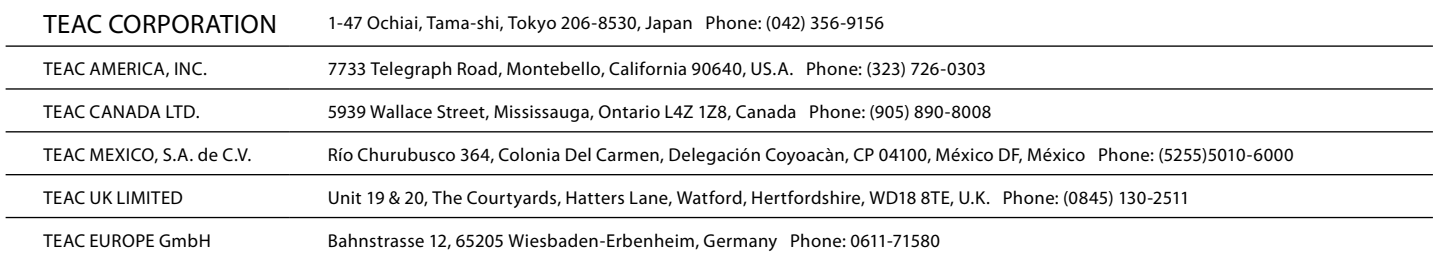

This appliance has a serial number located on the rear panel. Please record the model number and serial number and retain them for your records.

Model number Serial number